**Стенды комплексирования бортового оборудования.**

**Проект технического решения.**

## Содержание

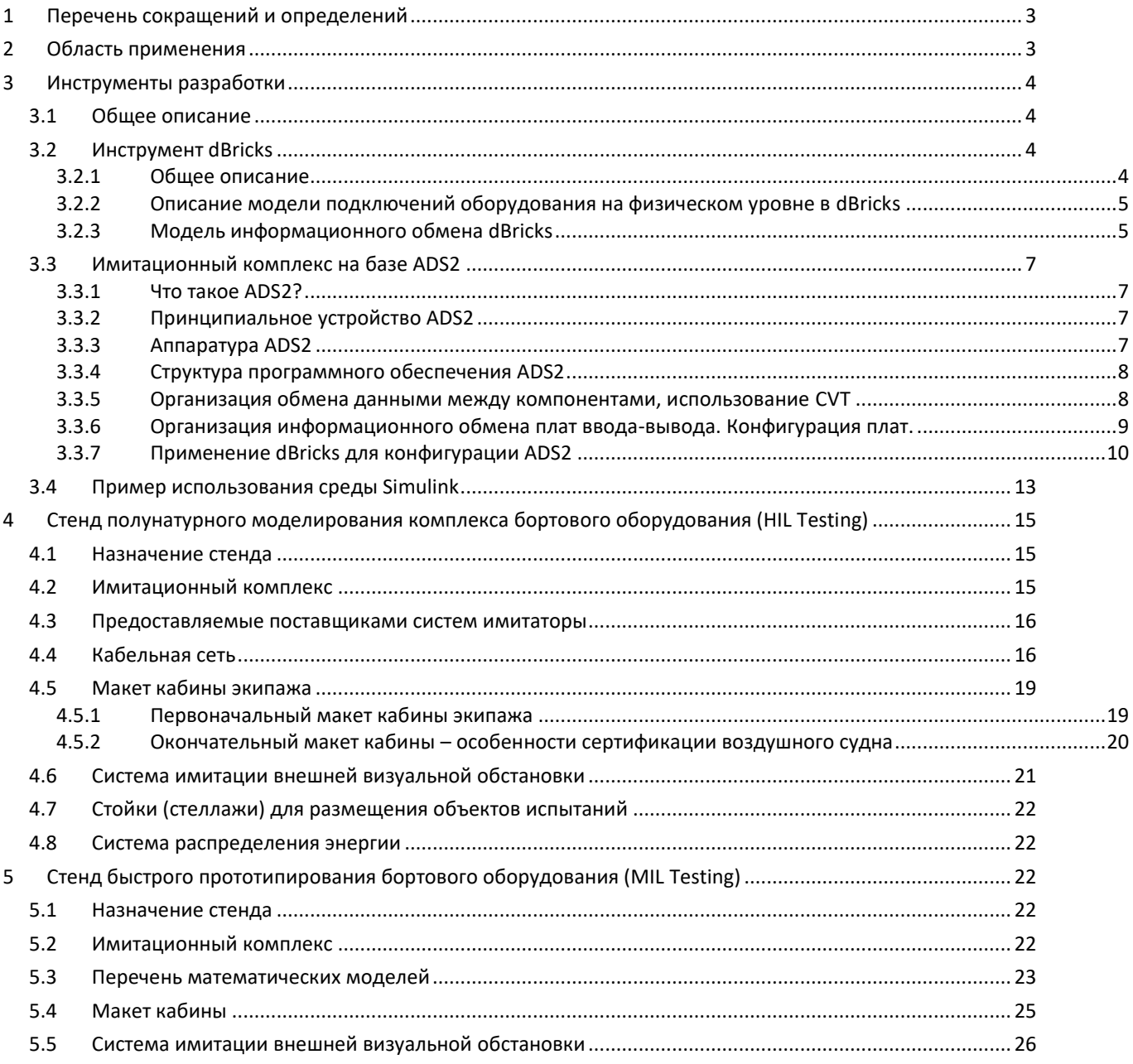

<span id="page-2-0"></span>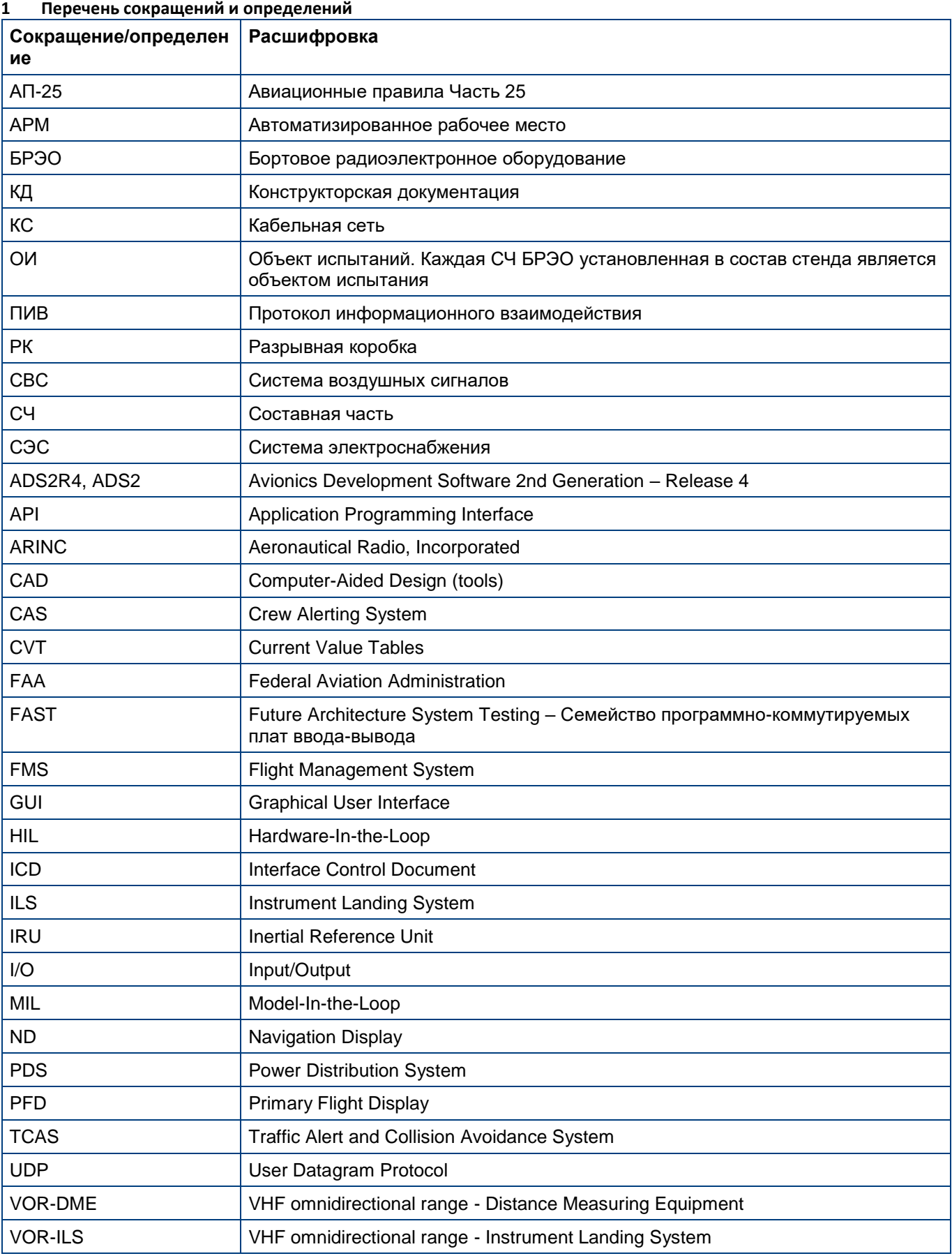

# <span id="page-2-1"></span>**2 Область применения**

Назначением данного документа является описание концепции построения стендов комплексирования (полунатурного моделирования,) бортового оборудования. Данный документ обобщает весь соответствующий опыт

инженеров ООО "ПИРСС" накопленный в нескольких проектах сертифицированных по АП-25 самолетов. В документе рассматриваются следующие связанные с проектированием стендов темы:

- 1) Инструменты разработки
- 2) Комплекс инструментальных средств разработки ПИВ (ICD) и стенда
- 3) Описание аппаратуры и программного обеспечения имитационного комплекса
- 4) Подходы к проектированию стендов полунатурного моделирования (Hardware-In-the-Loop, HIL)
- 5) Подходы к проектированию стендов быстрого прототипирования (Model-In-the-Loop, MIL)

## <span id="page-3-0"></span>**3 Инструменты разработки**

# <span id="page-3-1"></span>**3.1 Общее описание**

Современный стенд проверки бортового оборудования это сложный инструмент с высокими требованиями к целостности и универсальности. Учитывая, что обычно авионика современных летательных аппаратов содержит тысячи проводов и сотни тысяч параметров информационного обмена, очевидно, что проектирование испытательного стенда должно начинаться с выбора инструментов. Выбираемые инструменты также должны обеспечивать бесшовную интеграцию между собой. Наше предложение основывается на следующем наборе инструментальных средств:

- 1) dBricks программный инструмент разработчика комплекса БРЭО, разработки ООО «ПИРСС»
- 2) ADS2R24 среда имитационного комплекса, разработки компании TechSAT

dBricks применяется для:

- 1) Разработки протоколов информационного взаимодействия,
- 2) Формирование архитектуры математических моделей,
- 3) Разработка конструкторской документации на кабельную сеть стенда,
- 4) Автоматизированной генерации конфигурационных файлов описания входов выходов в формате среды имитационного комплекса ADS2R4.

ADS2R4 это среда выполнения тестов и моделирования в реальном времени, специально созданная для задач разработки, испытаний и валидации архитектуры бортового оборудования, которая отвечает требованиям как целостности, так и универсальности.

## <span id="page-3-2"></span>**3.2 Инструмент dBricks**

## <span id="page-3-3"></span>**3.2.1 Общее описание**

dBricks – это основной инструмент, который применяется для ускорения разработки сложного бортового оборудования. Инструмент представляет собой базу данных для обработки следующих проектных данных:

- 1) Протоколы информационного взаимодействия,
- 2) Структурные и принципиальные схемы,
- 3) Схемы и таблицы подключений,
- 4) Сборочные чертежи и таблицы жгутов,
- 5) Спецификации требований для разработчиков ПО,
- 6) Таблицы конфигурации сетевого оборудования (switch).

Применение инструмента предоставляет следующие преимущества:

- 1) Единый инструмент для работы данными гарантирует совместимость всех результатов работы,
- 2) Многопользовательский интерфейс позволяет одновременно работать большой распределенной команде разработчиков,
- 3) Встроенный контроль подключений и конфигураций ПО,
- 4) Автоматизированный вывод данных в виде различных отчетов, таблиц, схем, документов и файлов в человеко-читаемом формате,
- 5) Автоматизированный вывод данных в машинно-читаемом формате в том числе для конфигурации системы ADS2, сетевого оборудования,
- 6) Взаимодействия с прочими CAD системами при необходимости.
- *Примечание: формат автоматически генерируемых файлов может быть доработан в соответствии с требованиями нормативных документов заказчика.*
- *Примечание: dBricks имеет функционал доступа по API, что позволяет заказчику формировать собственные скрипты генерации документов. API так же может использоваться для заполнения и обновления содержимого базы данных.*

Применение dBricks гарантирует разработчикам стендов:

- 1) Быстрое автоматизированное формирование конфигурационных файлов ADS2, в которых 100% не будет содержаться ошибки ручного копирования («человеческий фактор»),
- 7) Кабельная сеть стенда может быть разработана на основании данных кабельной сети воздушного судна хранящихся в dBricks.

## <span id="page-4-0"></span>**3.2.2 Описание модели подключений оборудования на физическом уровне в dBricks**

Каждое электронное устройство имеет набор соединителей и портов.

У соединителей есть свойства «название» (например J1) и «децимальный номер» (например SB603MJ13A6SQR). Каждый соединитель имеет набор контактов.

Порты устройств позволяют устройствам подключаться физически, как правило, с помощью проводов в пределах проекта. К свойствам порта относятся:

- 1) Название
- 2) Тип подключаемой шины, например, ARINC 429 или питание 27В,
- 3) Направление: выход, вход, дуплекс.

Каждый порт может быть привязан к контактам соединителей. Выходные и дуплексные порты, относящиеся к типам, передающим информацию, могут содержать описание наполнения шины данных.

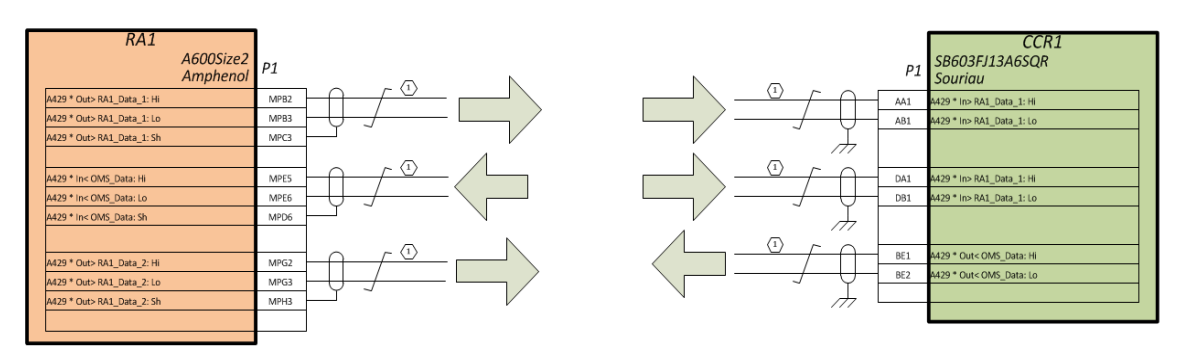

## *Рис. 1: Модель данных проводки*

Порты могут быть соединены посредством шин. Соединены могут быть только порты одного типа. Каждая шина может иметь количество подключений с учётом ограничений по типу шины, например, максимальное количество источников для шины типа ARINC429 – 1, а потребителей – 20.

Схемы подключений формируются на основании связей портов и подключений портов к контактам соединителей.

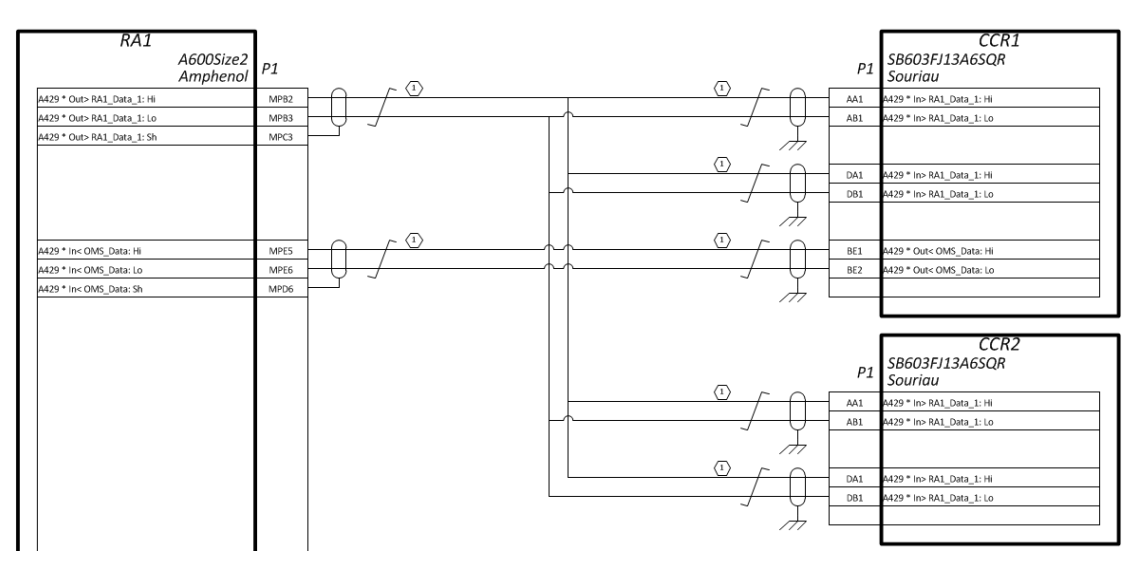

*Рис. 2: Подключение портов и распределения контактов*

*Примечание: В dBricks поддерживается «переключение» проводов, необходимое для некоторых типов шин (например, Ethernet где провод TX с одной стороны подключается к проводу RX с другой стороны). Детальное описание приводится в документе [1].*

## <span id="page-4-1"></span>**3.2.3 Модель информационного обмена dBricks**

Описание каждого устройства в dBricks включает коллекции функций и наполнений портов. Функции устройства определяют назначение и информационные потоки устройства. Каждая функция описывает одно из

возможных назначений устройства. Для устройств-вычислителей стандарта ARINC 653 функции устройства тождественны разделам функционального программного обеспечения (partition в терминах стандарта ARINC 653).

Примечание: Своя функция есть у каждого устройства, входящего в комплекс оборудования. Функция определяется собственно смысловым назначением и возможностями взаимодействия с функциями других устройств. В отсутствие назначения устройство становится ненужным. В отсутствие взаимодействия с другими устройствами устройство не должно входить в комплекс.

Каждая из функций относится к одному из типов функций (обычные, приложения или партиции в терминах ARINC 653, оконечные устройства в терминах ARINC 664). Тип функций определяет свойства функции и возможные коллекции. Функции обычного типа (Regular) описывают функционал простых устройств или устройств, внутреннее устройство которых неизвестно разработчику. К таким устройствам, в частности, относятся: тумблеры, датчики, выполненные по стандартам устройства «с полки», и т.д. Функции обычного типа могут содержать коллекцию параметров функций. Каждый параметр функции обладает следующими свойствами:

- 1) Название,
- 2) Направление входной, выходной, внутренний,
- 3) Единица измерения определяет то, в каких единицах измеряется величина, передаваемого параметра, например, метры,
- 4) Тип данных способ кодирования параметра, например, целое число, число с плавающей точкой и Т.Д.,
- 5) Значение по умолчанию,
- 6) Комментарий предназначен для текстового описания параметра, если это нужно,
- 7) Ссылку на требования текстовое поле, которое может быть использовано для привязки параметра к документам с формальными требованиями.

Наполнение порта - это описание способа передачи данных между устройствами посредством информационных портов. Структура наполнения существенно зависит от типа шины, используемого для передачи. Между тем, есть несколько свойств, общих для всех стандартов передачи данных (типов шин):

- 1) В инструменте dBricks хранятся наполнения передающих портов, как выходных в однонаправленных шинах, так и передающих в двунаправленных шинах
- Примечание: Для нормального информационного взаимодействия устройств необходимо, чтобы структура передаваемых данных совпадала со структурой данных, ожидаемой потребителями. Таким образом, достаточно описывать структуру передаваемых и принимаемых данных в одном месте. В нашем случае - в передатчике.
	- 2) Передаваемыми данными являются информационные выходы функций устройств, т.е. выходные параметры функций;
	- 3) Данные передаются посредством структур данных, называемых контейнерами данных. В отличие от параметров функций, обладающих лишь свойствами единицы измерения и типа данных, контейнеры могут иметь описание, характерное для используемого стандарта передачи данных. К характерным свойствам контейнеров могут, например, относиться: адрес, точность, частота передачи и т.д;
- Примечание: В зависимости от типа шины, способы кодирования параметров могут опираться как на стандартные типы данных, (например, целые числа размером 32 бита, числа с плавающей точкой размером 64 бита) так и на нестандартные типы кодирования (например, числа с фиксированной точкой, целые числа нестандартного размера). В результате при кодировании параметров функций в транспортном слое происходит неявное преобразование типа данных. Однако средства настройки ограничений позволяют при желании ограничить возможные комбинации преобразований и избежать неявных ошибок при передаче данных.
	- 4) Все контейнеры, используемые в информационном наполнении, ссылаются на параметры функций, которые должны передавать. При необходимости добавить в описание информационного обмена контейнер с постоянным значением, используется «значение по умолчанию». Во всех отчётах такие параметры выводятся в виде постоянных значений. В тех случаях, когда постоянное значение контейнера меняется в зависимости от места установки устройства, используется механизм ограничений на значения параметра, передаваемом контейнером.
	- 5) Определение потока данных осуществляется путём привязки параметров приёмника (входа) к параметрам источника (выхода). Каждое подключение содержит данные об используемой шине (физический слой) и используемом контейнере (транспортный слой).

Стенд комплексирования бортового оборудования. Проект технического решения

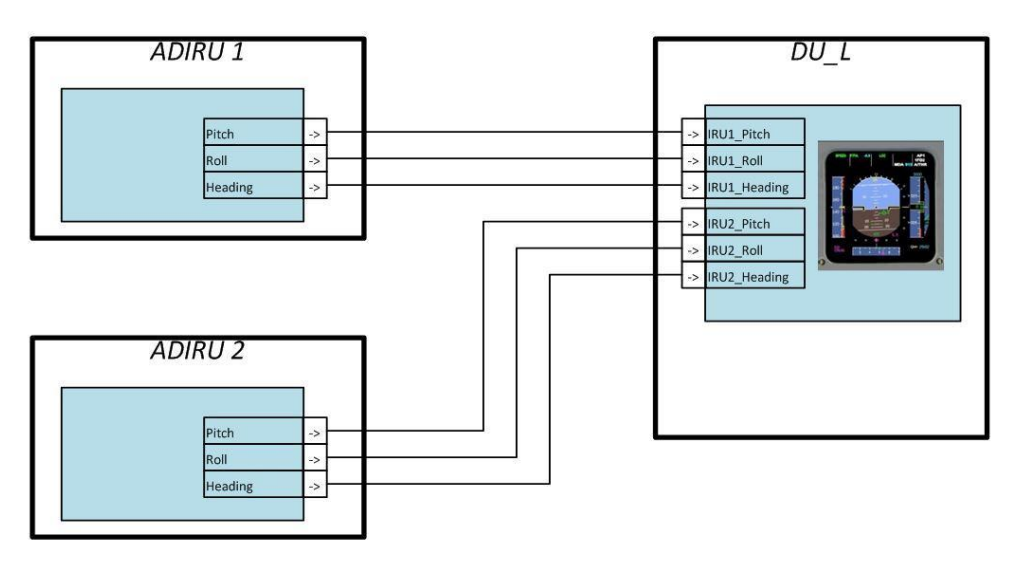

## Рис. 3: Обмен данными

Детальное описание принципов работы dBricks приводится в инструкции пользователя [1].

#### <span id="page-6-0"></span> $3.3$ Имитационный комплекс на базе ADS2

#### <span id="page-6-1"></span> $3.3.1$ Что такое ADS2?

ADS2 это комплексная, легко адаптируемая программная среда и аппаратная платформа реального времени для прототипирования, интеграции, тестирования, валидации и верификации бортового оборудования в аэрокосмической отрасли, разработанная компанией TechSAT.

#### <span id="page-6-2"></span>Принципиальное устройство ADS2  $3.3.2$

Система ADS2 включает в себя следующие компоненты:

- 1) Аппаратная часть, которая включает в себя специализированные АРМ (на базе Windows или Linux), платы ввода-вывода, устройства коммутации линий связи (включая управление подключением ОИ) и т.д.
- 2) Программная среда ADS2 Core распределенная система реального времени, которая объединяет все компоненты ADS2.
- 3) Присущее системе низкоуровневое ПО поддержки аппаратуры, например, драйверы устройств, работающие на ядре ADS2.
- 4) Модуль графической оболочки ADS2 - сервис, который позволяет оператору в режиме реального времени управлять системой ADS2.

То есть минимальный обязательный состав системы ADS2 включает в себя программное ядро ADS2 (компьютер реального времени и АРМ управления), произвольный набор стандартных компонентов (таких как платы ввода-вывода и соответствующие драйверы к ним) и дополнительные модули и системы расширения необходимые заказчику.

#### <span id="page-6-3"></span> $3.3.3$ Аппаратура ADS2

Типовой состав системы ADS2 состоит из следующих основных компонентов:

- 1) Одно или более APM системы ADS2 (на базе Windows или Linux). Данные APM выполняют функцию управления и конфигурирования системы ADS2, контроля данных, выполнения тестов, а также разработки и отладки пользовательских программ системы ADS2.
- 2) Одна или более ПЭВМ под управлением операционной системы реального времени, позволяющая одновременное выполнение задач системы реального времени и большого количества задач по приёму-передаче данных. Они состоят из:
- ПЭВМ реального времени (ядро ADS2)  $\bullet$
- Дополнительных опциональных ПЭВМ реального времени для пользовательского моделирования
- Платы ввода-вывода для высокоскоростных линий связи оборудования БРЭО, таких как AFDX, CAN, ARINC 429, MIL-STD-1553, RS-485, Ethernet и т.д.
- 3) Одна или несколько программно-коммутируемых плат ввода-вывода (FAST) для обеспечения взаимодействия посредством аналоговых сигналов, разовых команд и цифровых линий связи с управлением по Ethernet (TCP/UDP).
- 4) Опциональная система точного времени «Timemaster» для обеспечения синхронизации нескольких CHATTAM ADS2

Базовый состав системы ADS2 легко масштабируем от небольшой настольной до большой распределенной системы. В случае необходимости наращивания функционала или изменения конфигурации системы ADS2 не потребуется изменение программного обеспечения самой системы, за счёт применения в ней однородной аппаратной и программной среды.

#### <span id="page-7-0"></span> $3.3.4$ Структура программного обеспечения ADS2

На следующей диаграмме показаны основные компоненты программного пакета системы ADS2.

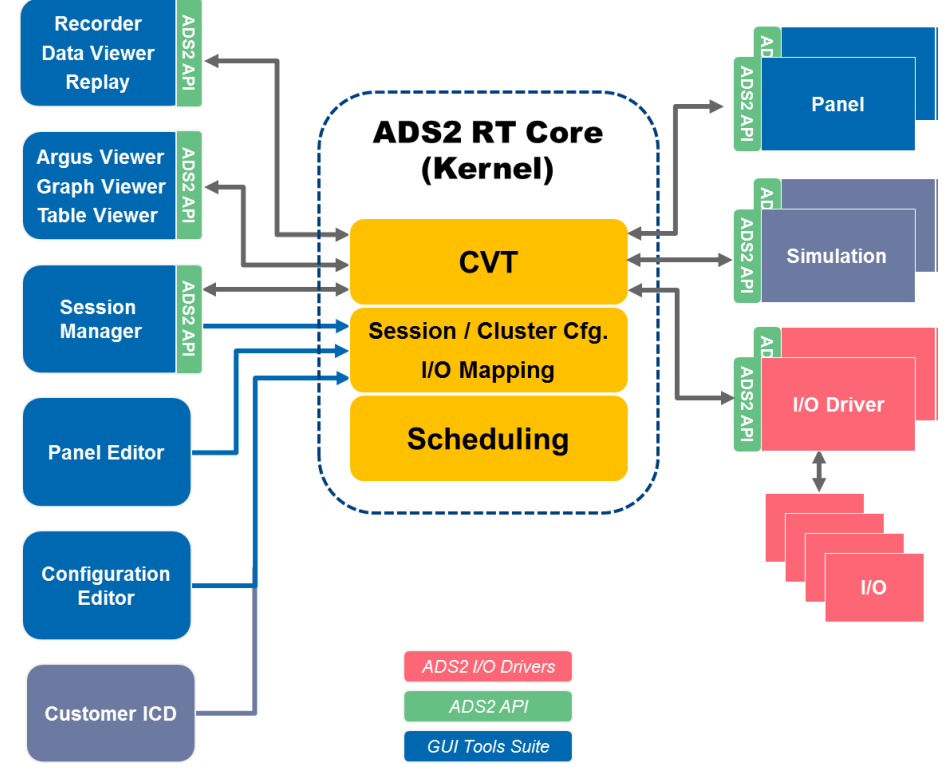

## Рис. 4: Архитектура ПО ADS2

Главные компоненты:

- 1) ADS2 RT Core компьютер реального времени, программное ядро ADS2. Ядро ADS2 содержит специальную «базу данных» текущих параметров (Current Values Table, CVT) реального времени и конфигурационную базу данных. Ядро ADS2 также отвечает за управление и мониторинг всех вычислительных задач, выполняемых под управлением ADS2 и подключение внешних приложений
- 2) Драйверы ввода-вывода ADS2 доступ к устройствам ввода-вывода обеспечивается через специализированные приложения, которые управляются по расписанию ядром ADS2. Для большинства наиболее популярных интерфейсов ввода-вывода драйверы уже разработаны и доступны вместе с системой ADS2.
- 3) ADS2 GUI Tools Suite набор модулей графической оболочки ADS2, который позволяет оператору в режиме реального времени конфигурировать, управлять, визуализировать данные, собирать данные и имитировать данные клиентов системы ADS2. Под клиентами в данном случае понимаются: имитационный комплекс, коммутация линий, управление объектом испытаний и т.д.
- 4) ADS2 API общий интерфейс API для внешних приложений и имитаторов, который также используется системой ADS2 для собственных целей и для управления драйверами плат ввода-вывода.

#### <span id="page-7-1"></span> $3.3.5$ Организация обмена данными между компонентами, использование CVT

CVT - таблица текущих значений, она определяет отдельные фрагменты данных используемых различными частями системы, которыми в свою очередь обмениваются все приложения разного типа (пользовательские или внутренние приложения ADS2). CVT - это наборы переменных, где каждая отдельная переменная имеет определенный набор атрибутов, которые характеризуют переменную и отражают ее предполагаемое использование. CVT и точки CVT - единственные средства, с помощью которых приложения могут обмениваться данными между собой. Точки CVT имеют сквозные названия для всей системы, таким образом, каждая точка имеет одно определение в данный момент времени. Каждая точка имеет следующие атрибуты:

- 1) Тип данных integer, floating point, string, массив данных
- 5) Тип доступа к данным sampling или queuing (FIFO)

Атрибуты данных - значение по умолчанию, минимальное и максимальное значение, единица измерения, формат, описание и соответствие между типом данных integer и strings

Помимо имени, присвоенного точке CVT, она также может иметь дополнительные псевдонимы, по которым на нее можно ссылаться. Отдельные точки CVT могут быть связаны друг с другом таким образом, так точка A может быть объявлена источником точки В. Эта связь определяет путь данных между этими двумя точками, таким образом, всякий раз, когда-либо записывается в точке А, точка В обновляется соответственно. В этом случае типы данных А и В не обязательно должны быть одинаковыми; выполняется неявное преобразование данных (что, однако, может привести к потере точности). В приложениях принимаемые и передаваемые ими данные определяются с помощью точек CVT, то есть набора точек (соответственно имен точек) входов и набора точек выходов. Так получается типовая приёмо-передающая модель интерфейсов приложений. Для приложений совершенно очевидно получают или передают другие приложения данные, которые они отправляют или ожидают к получить. Приложения просто читают или записывают значения точек. Программное обеспечение ядра ADS2 заботится о доставке данных туда, где они необходимы. При обмене точками CVT, помимо фактического значения, передаются и становятся доступными для приложений дополнительные данные: каждый элемент данных содержит метку времени, которая указывает, когда эти данные были созданы, и порядковый номер, указывающий, сколько раз они были созданы. Само программное обеспечение ADS2 использует CVT для отображения определенных состояний системы и информации. Приложения драйвера ввода-вывода предоставляют определенные предустановленные точки СVT, которые единообразно используются во всех драйверах ввода-вывода для предоставления определенной информации подписывающимся приложениям.

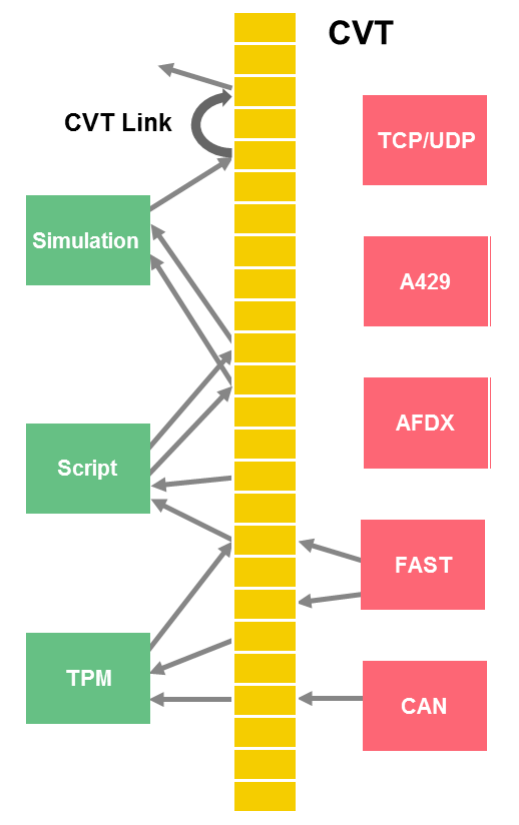

Рис. 5: Обмен данными через CVT

#### <span id="page-8-0"></span> $3.3.6$ Организация информационного обмена плат ввода-вывода. Конфигурация плат.

Архитектура системы ADS2 позволяет развязать между собой приложения (в т.ч. модели) и аппаратуру вводавывода (I/O channels). То есть приложения никогда не взаимодействуют непосредственно с физическим интерфейсом платы. Приложения общаются только с точками CVT. Взаимодействие точек CVT с физическими входными-выходными параметрами происходит автоматически под управлением ADS2. Настройка взаимодействия осуществляется с помощью конфигурационных таблиц (I/O map configuration). ADS2 поддерживает следующие виды плат ввода/вывода:

- 1) ARINC 429, AFDX, CAN, MIL1553, и т.д.
- 2) Последовательные протоколы RS-232, RS-485, RS-422 и т.д.
- 3) Входные и выходные разовые команды
- 4) Аналоговые входы и выходы
- 5) Любые устройства измерения с поддержкой Ethernet

Драйверы ввода-вывода выполняют две основные операции в процессе обработки определений отображения:

- 1) Преобразование технических единиц (например, перевод значений 16-битного регистра из аналогоцифрового преобразователя в логическую единицу, например, напряжение в температуру в градусах Цельсия)
- 2) Декомпозиция и формирование сообщений (например, указание местоположения параметров в сообщении шины и непосредственное извлечение значения в точку CVT или запись значения, полученного из точки CVT, в это место в сообщении)

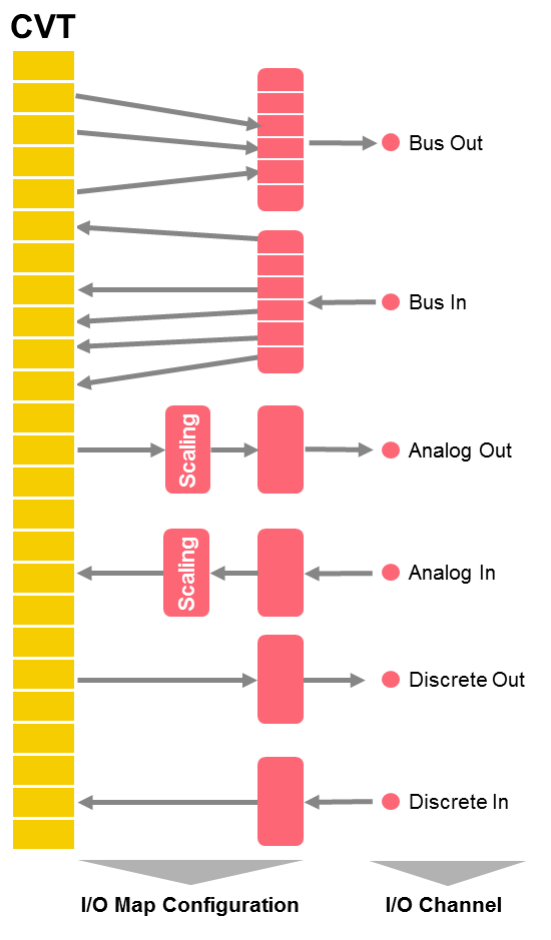

## Рис. 6: Доступ к оборудованию через схему ввода-вывода (таблица конфигурации)

Фактический доступ к аппаратуре ввода-вывода производится с приложениями с помощью драйверов с использованием конфигурационных таблиц, содержащих настройки конвертации данных от реальных интерфейсов устройств в точки СVT и обратно. В настоящий момент система поддерживает следующие драйверы:

- 1) AFDX<sup>®</sup> (ARINC 664)
- 2) ARINC 429
- 3) CAN (ARINC 825)
- 4) MIL-STD-1553
- 5) Аналоговые сигналы
- 6) Разовые команды
- 7) Serial I/O (RS232, RS422, RS485)
- 8) RVDT/LVDT
- 9) CKBT
- 10) Некоторое количество нестандартных устройств, изготовленных по отдельным требованиям

#### <span id="page-9-0"></span> $3.3.7$ Применение dBricks для конфигурации ADS2

Программный продукт dBricks используется для генерации следующих данных, необходимых для начала работы системы ADS2:

- 1) Перечень точек CVT
- $2)$ Связи точек CVT

### 3) Конфигурационная таблица входов-выходов

Перечень точек CVT формируется на основе соответствующих параметров функции оборудования dBricks.

Точки CVT генерируются для всех входных и выходных параметров функции. Например, функция «Flight Warning Application» блока «СС1» имеет три входных параметра и один выходной параметр:

- In\_IRU1\_Roll (данные крена от инерциальной навигационной системы №1)
- In\_IRU2\_Roll (данные крена от инерциальной навигационной системы №2)
- In\_IRU3\_Roll (данные крена от инерциальной навигационной системы №3)
- Out\_Excessive\_Roll\_Warning (выходной сигнал опасного превышения угла крена)

Models-to-CVT connections

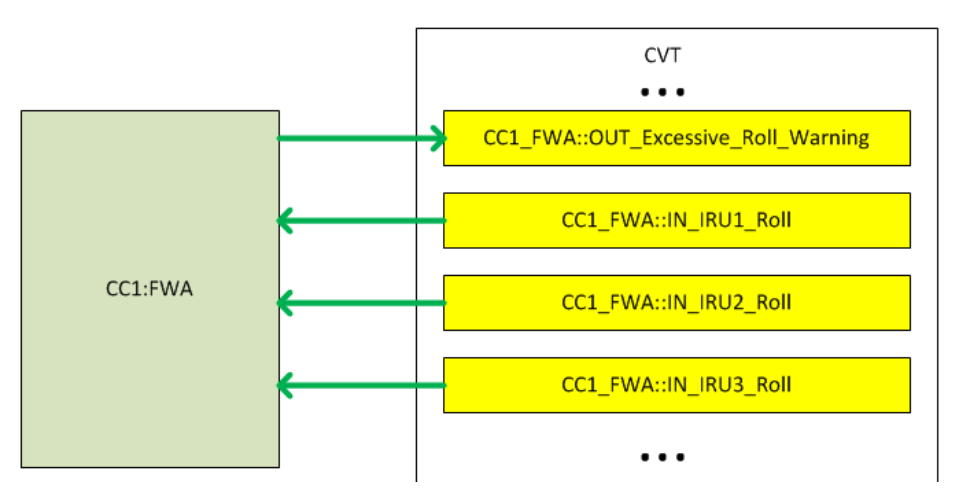

## *Рис. 7: Пример конфигурации CVT*

Связи точек CVT формируются на основе связей между параметрами функций в dBricks. Например, входной параметр «In\_IRU1\_Roll» приложения «Flight Warning Application» связан с выходным параметром «Out\_Roll\_Angle» функции «Main» блока «IRU1»:

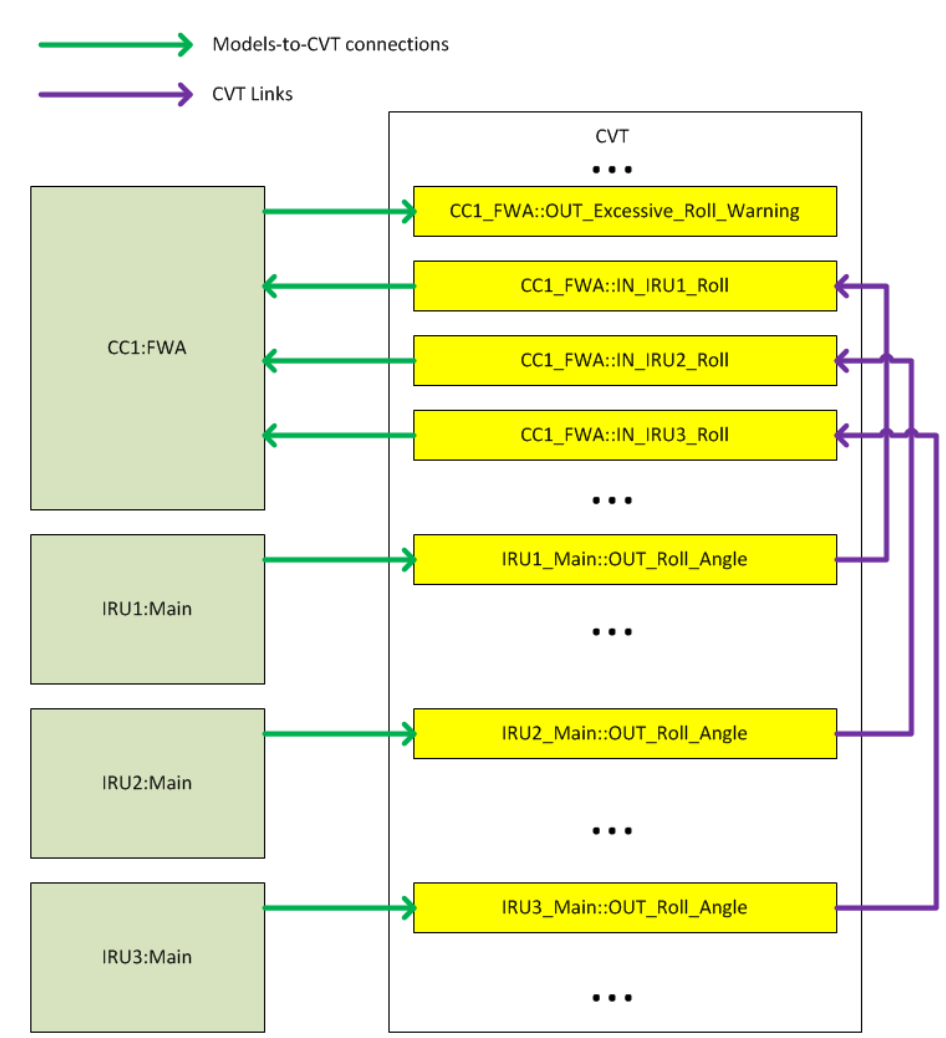

## *Рис. 8: Связи точек CVT*

Конфигурационные таблицы ввода/вывода генерируются на основании «наполнения портов» в dBricks. Например, параметр Out Roll Angle передаётся посредством шины ARINC429 в слове 325, типа BNR (фиксированная точка), с младшим разрядом контейнера 11, размером контейнера 14, ценой старшего разряда 90, со знаком, время обновления 10мс. Такого описания достаточно для формирования файла конфигурации входов-выходов.

Стенд комплексирования бортового оборудования. Проект технического решения.

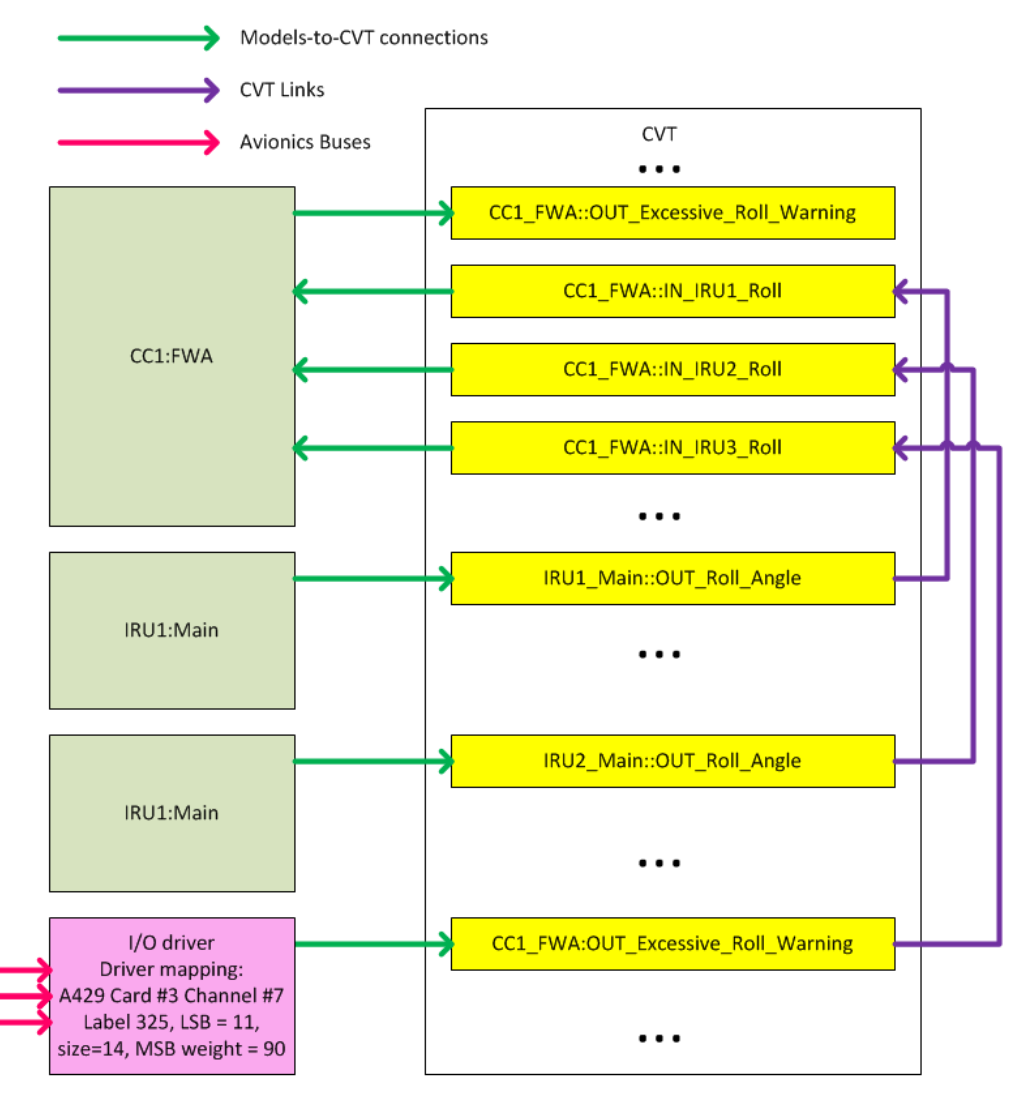

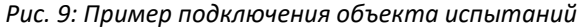

Таким образом, на основании данных в dBricks пользователь может сформировать набор настроечных файлов, необходимых для создания конфигурации ADS2, которая будет состоять из сотен моделей и каналов входов-выходов, менее чем за 1 час.

Примечание: Возможны и другие способы формирования конфигурационных таблиц CVT и таблиц CVT. Вышеуказанный способ часто используемый и хорошо иллюстрирует предлагаемый подход.

#### <span id="page-12-0"></span> $3.4$ Пример использования среды Simulink

Simulink это мощное программное средство широко используемое в аэрокосмической отрасли. В системе ADS2 реализовано удобное и понятное взаимодействие с Simulink для разработки компьютерных моделей комплектующих изделий. Широкое совместное применение Simulink и ADS2 возможно на основании следующих фактов:

- $1)$ Вся общая память ADS2 со всеми точками CVT доступна во всех узлах системы ADS2, включая ПЭВМ под управлением Windows,
- 2) Любая точка CVT доступна с любого устройства системы ADS2,
- 3) В системе ADS2 доступен интерфейс API для C++,
- 4) Simulink позволяет подключить внешний код C++ как отдельный блок (S-функцию),
- 5) Блок S-функции позволяет изменить состояние своего входного-выходного параметра по внешней команде,
- 6) Код S-функции может быть автоматически заменен другим кодом при использовании генератора кода Simulink.

### Примечание: данная возможность необходима, поскольку код C++, который работает в среде Windows, не будет работать в системе реального времени в среде Linux. Таким образом, код в среде Windows должен быть заменен на код в среде Linux, если требуется генерация кода математической модели в среде реального времени.

Процесс разработки математических моделей реального времени с использованием Simulink выглядит следующим образом:

- 1) Открываем пустую модель Simulink,
- 2) Вставляем две (одну для входа и одну для выхода) S-функции в пустую модель Simulink,
- 3) Конфигурируем входные-выходные параметры S-функции с помощью специального скрипта. Скрипт использует конфигурационные файлы ADS2 как источник перечня параметров для добавления в блок S-функции,
- 4) Создаём модель системы в Simulink. Параметры, которые обмениваются данными с другими моделями, должны быть подключены к блокам S-функции,
- 5) Проводим тест нашей модели с подключенной средой ADS2 прямо в среде разработки Simulink,
- *Пример: допустим, что мы разрабатываем систему воздушных сигналов (СВС) и хотим провести испытания в замкнутом контуре совместно с реальным индикатором (объект испытаний) и моделью воздушного судна реального времени. Модель СВС получает данные о воздушной скорости из модели воздушного судна, производит с ними действия (конвертирует единицы измерения, вносит задержки, ошибки и т.д.) и передаёт их далее на индикатор. Для проведения испытания мы запускаем среду ADS2 с моделью воздушного судна реального времени и включаем реальный индикатор. Переводим ручку управления двигателем на максимум, воздушное судно начинает набирать скорость. Модель Simulink подключена к ADS2, поэтому одновременно с увеличением модельной скорости входной параметр воздушной скорости также начинает увеличиваться. Выходной параметр воздушной скорости из модели Simulink выдаётся в ADS2, затем конвертируется в ARINC 429 и доставляется в реальный индикатор. Таким образом, мы можем наблюдать рост индицируемой воздушной скорости, передаваемой моделью СВС, на реальном оборудовании (ОИ). Это означает, что мы имеем возможность создавать и испытывать модели, используя инструмент Simulink в среде ADS2. Конечно, Simulink работающий в среде Windows, не обеспечивает функционал реального времени, но для разработки и отладки модели этого, как правило, и не требуется.*
	- 6) Завершение разработки модели,
	- 7) Генерация кода на C++ с применением генератора кода в Simulink,
	- 8) Компиляция C++ кода в среде реального времени Linux,
	- 9) Сохранение финальной модели реального времени в соответствующий репозиторий для дальнейшего использования.

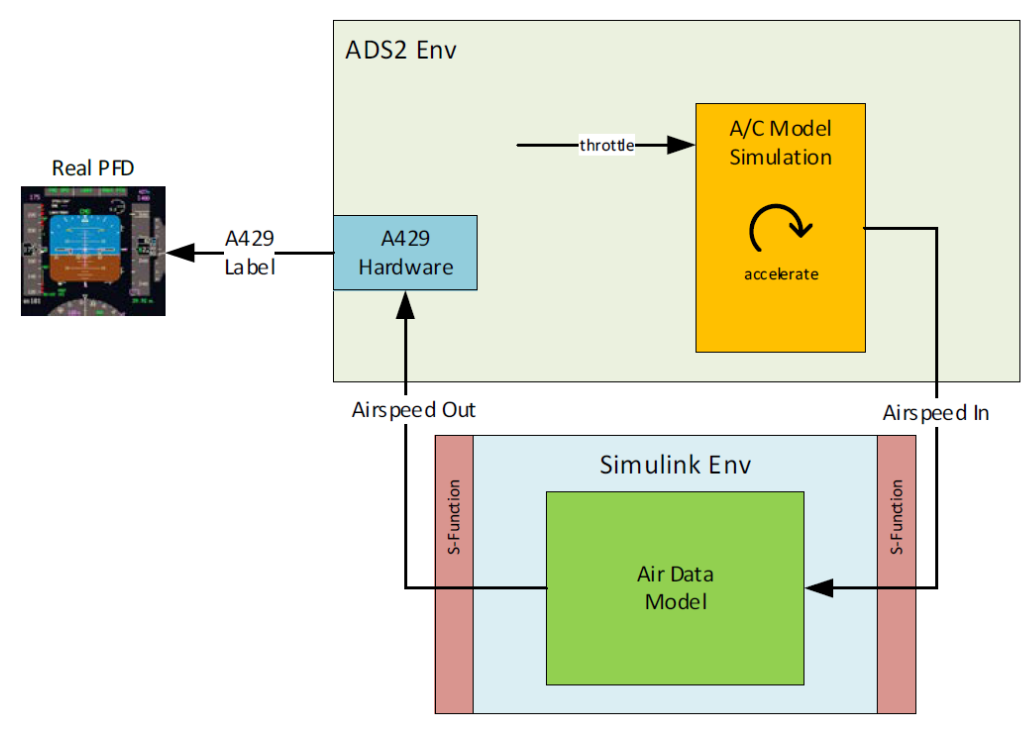

*Рис. 10 Пример подключения модели Simulink к ADS2*

### <span id="page-14-0"></span>**4 Стенд полунатурного моделирования комплекса бортового оборудования (HIL Testing)**

### <span id="page-14-1"></span>**4.1 Назначение стенда**

В соответствии с требованиями программы стенд может решать одну, несколько или все следующие задачи:

- 1) Поддержка разработки БРЭО,
- 2) Проведение комплексных испытаний бортового оборудования включая испытания в замкнутом контуре с пилотом, взаимодействие с имитаторами бортового оборудования, имитация динамики полета летательного аппарата и внешних условий,
- 3) Проведение первоначальной оценки работы бортового оборудования летным составом,
- 4) Сертификационные испытания, включая испытания на устойчивость БРЭО к возможным отказам, работа в режимах взлёт и посадка в условиях минимальной видимости, отработка режимов приближения к земле и т.д.,
- 5) Отработка эксплуатационной документации,
- 6) Тренировка линейных пилотов на техническом средстве обучения, соответствующем FTD level 4.

## <span id="page-14-2"></span>**4.2 Имитационный комплекс**

ООО «ПИРСС» предлагает применять решение на базе системы ADS2. Применение системы ADS2 предоставляет следующие возможности:

- 1) Однородная аппаратная и программная среда, которая легко масштабируется под изменяющиеся в ходе разработки требования,
- 2) Проверенный функционал реального времени,
- 3) Простота разработки компьютерных моделей комплектующих изделий в среде Simulink в замкнутом контуре,
- 4) Удобный способ подключения к оборудованию стенда. Все АРМ системы объединяются в общую сеть и имеют возможность доступа к объектам испытаний,
- 5) Мощные возможности графической оболочки оператора,
- 6) Встроенный функционал регистрации данных и их последующей обработки,
- 7) Возможность проведения формального тестирования на базе скриптов.

Использование решения на базе системы ADS2 наиболее эффективно при использовании автоматизированной генерации конфигурационных файлов (конфигурационных таблиц и точек CVT, моделей систем) с помощью инструмента dBricks. Одна из наиболее трудоёмких задач при разработке стенда БРЭО это конфигурация моделей систем и плат ввода-вывода. С помощью dBricks эта задача решается в течение часа. Единственное, что необходимо будет сделать это назначить, какая из плат ввода-вывода системы ADS2 будет отвечать за какой канал имитируемого оборудования, после все необходимые конфигурационные файлы могут быть сформированы автоматически.

Типовой имитационный комплекс современного самолета будет состоять из:

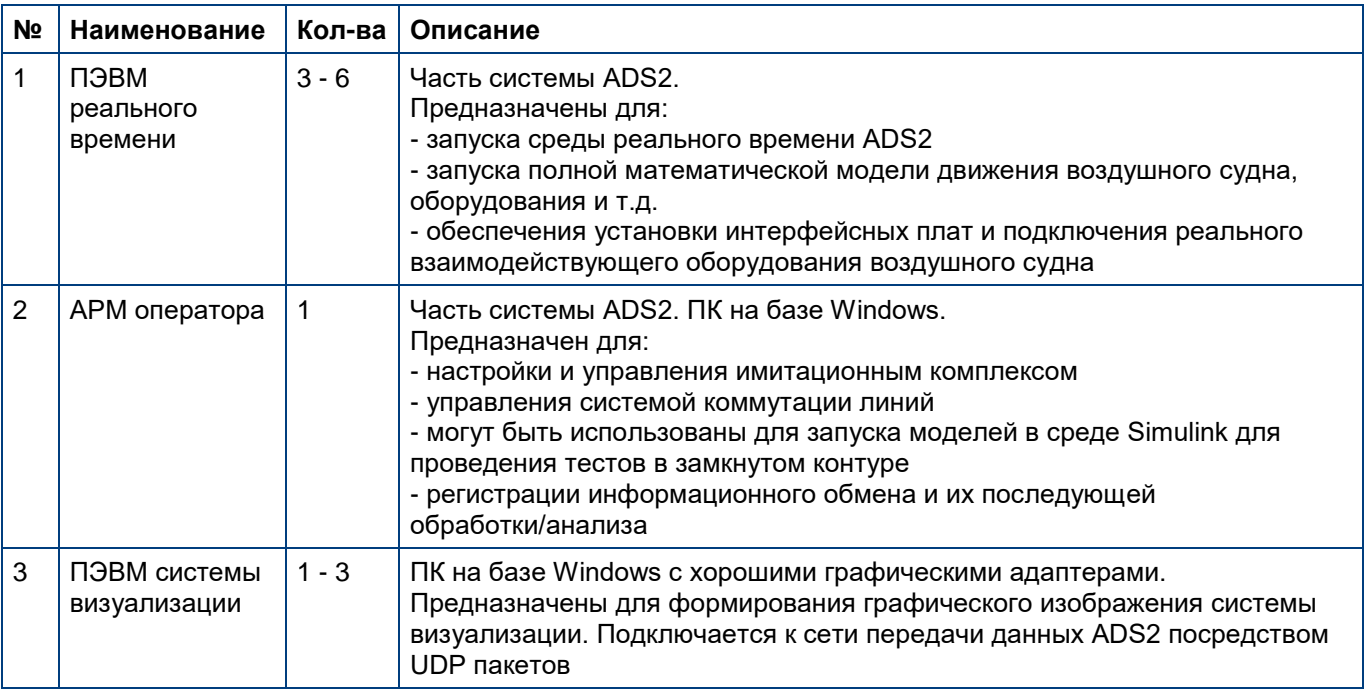

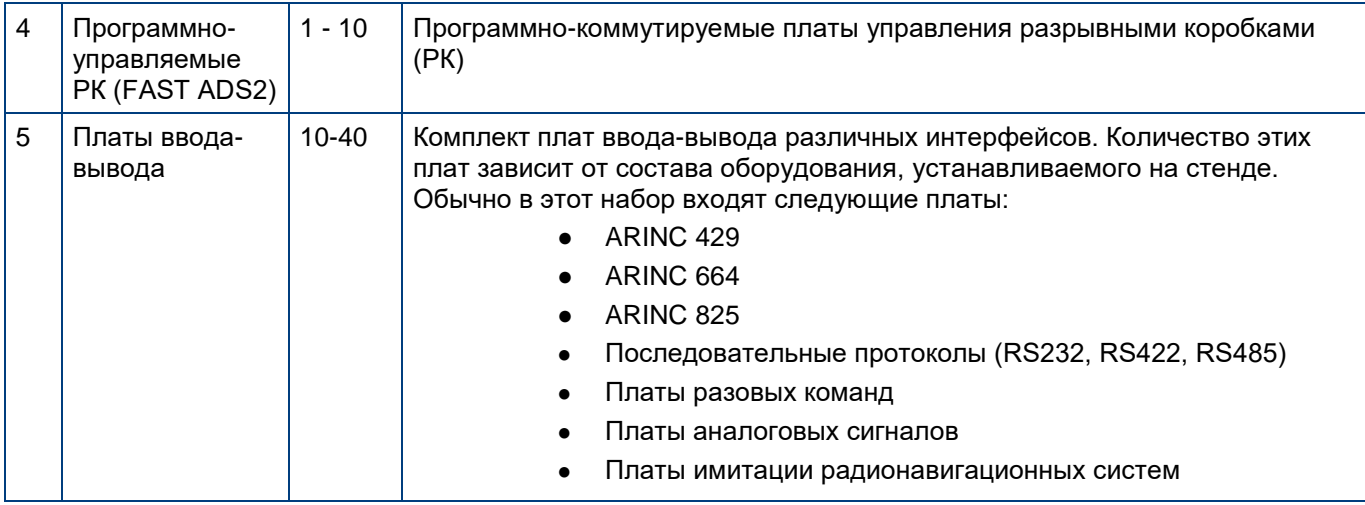

*Таблица 1: Перечень оборудования типового имитационного комплекса*

## <span id="page-15-0"></span>**4.3 Предоставляемые поставщиками систем имитаторы**

Некоторые поставщики систем обеспокоены своим ноу-хау и отказываются предоставить данные, необходимые для создания моделей их систем. Поставщики двигателей - хороший пример. Обычно поставщики двигателей предоставляют свои имитаторы для обеспечения работы стенда. Хоть конструктору самолета и не надо знать подробностей о внутренней структуре вычислителей двигателя, обычно у них достаточно подробные протоколы информационного взаимодействия. Эти имитаторы как правило подключаются к центральной системе моделирования стенда через Ethernet или (в худшем случае) через некоторые специальные интерфейсы, такие как «Reflective Memory» В любом случае ADS2 может обрабатывать любой интерфейс.

*Примечание: Непосредственный проектировщик стенда должен обратить внимание на то, какая именно послепродажная поддержка покрывается контрактом на поставку имитаторов. Поскольку разработчик стенда не может модифицировать или ремонтировать эти имитаторы, необходимо заручиться долгосрочной (10-15 лет) поддержкой поставляемых моделей. Эта поддержка должна также учитывать такие проблемы, как стоимость запасных частей или устаревание использованного оборудования.*

### <span id="page-15-1"></span>**4.4 Кабельная сеть**

Кабельная сеть это одна из наиболее важных составляющих любого стенда. Подходы и инструменты, используемые для разработки и изготовления кабельной сети, могут иметь значительное влияние на график разработки и производство стенда. ООО «ПИРСС» предлагает применять подход, который доказал свою эффективность в ряде различных проектов.

Основные принципы предлагаемого подхода следующие:

- 1) Кабельная сеть стенда не предполагается для использования в полёте, таким образом, не требуется 100% соответствие проводки стенда КД на проводку воздушного судна. Более того, применение кабельной сети воздушного судна может значительно увеличить сроки разработки стенда, поскольку:
- Проводка летательного аппарата и документация на неё появляются слишком поздно для обеспечения достаточного времени для проведения результативных испытаний,
- Кабельная сеть воздушного судна очень сложна для внесения изменений и сопровождения в ходе эксплуатации.
- 2) Устройства разрыва цепи (разрывные коробки) должны применяться для каждой шины стенда. Этот подход имеет следующие преимущества:
- Топология всех жгутов сводится к примитивной (соединение типа точка-точка),
- Каждая шина может быть проверена или изменена пользователем стенда с применением простейшего инструмента в течение 5 минут,
- В общей сложности структура проводки стенда становится легко дорабатываемой и простой в обслуживании.
- *Примечание: практически любой тип шины может быть разведен через разрывную коробку в центре. Исключения составляют разве что ARINC 825 (CAN) и ARINC 664 (AFDX, Ethernet). Для подобных типов шин может быть применено отдельное решение, детальное описание которого выходит за рамки данного документа.*

Стенд комплексирования бортового оборудования. Проект технического решения.

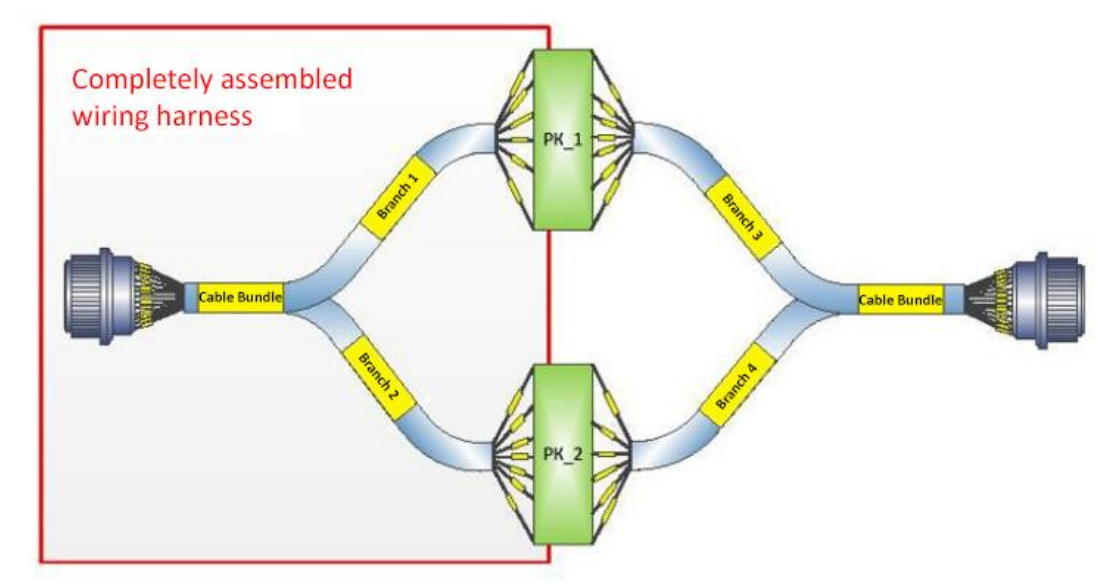

- *Рис. 11: Жгут стенда в сборе*
	- 3) Специальное оборудование стенда, например, согласующие устройства или адаптеры имитируемых систем, должны быть подключены через вышеупомянутые разрывные коробки
- *Примечание: мы советуем применять в качестве разрывных коробок простейшие широко распространённые клеммные колодки WAGO 2002-1871 (или аналогичные с возможностью разрыва линии) с возможностью монтажа на DIN рейку*

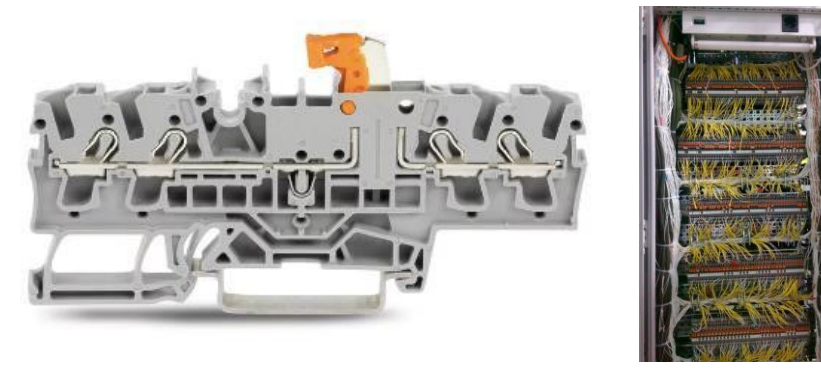

- *Рис. 12: РК на базе клеммных колодок WAGO*
- *Примечание: для случаев необходимости размножения соединений возможно легко соединить несколько клеммных колодок WAGO в группу как показано ниже:*

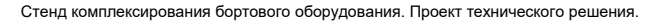

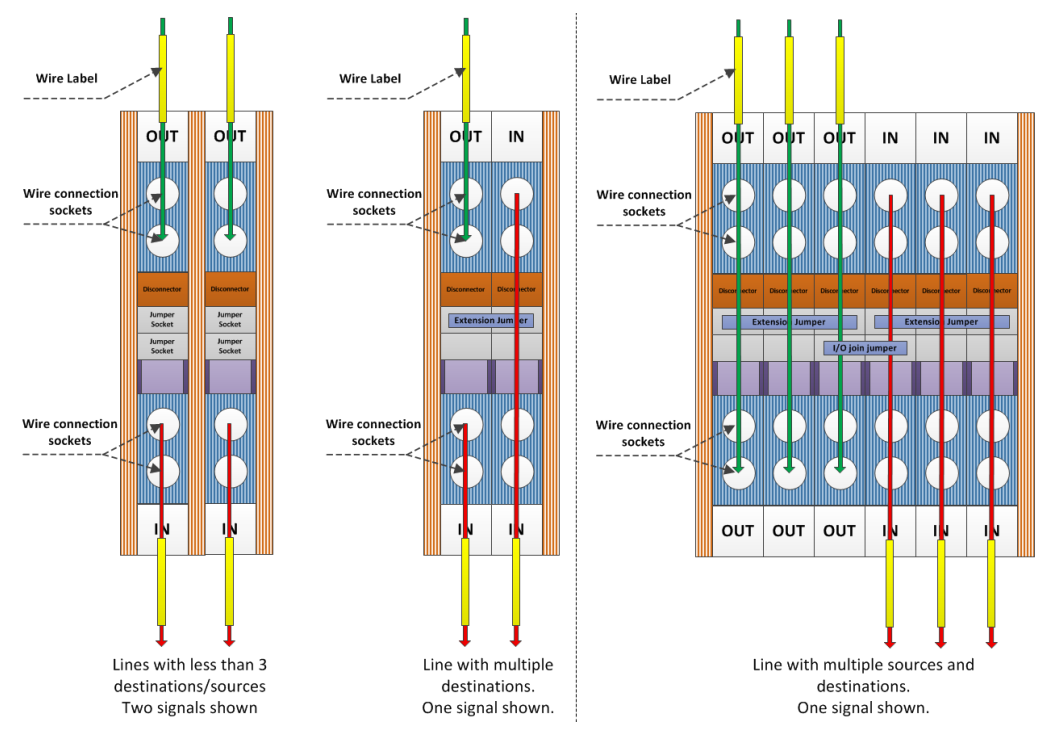

*Рис. 13: Примеры конфигурации РК с применением колодок WAGO*

4) Подключение шин имитационного комплекса должно осуществляться с помощью двух разрывных коробок. Первая – обычная разрывная коробка типа WAGO, которая используется для каждой шины. Вторая – программно-управляемая разрывная коробка в составе имитационного комплекса (в нашем предложении это система ADS2). Конечно, такой подход избыточен, но в итоге он более универсален и ремонтропригоден по сравнению с решением только с одним видом разрывных коробками. Общий пример одновременного подключения двух типов разрывных колодок:

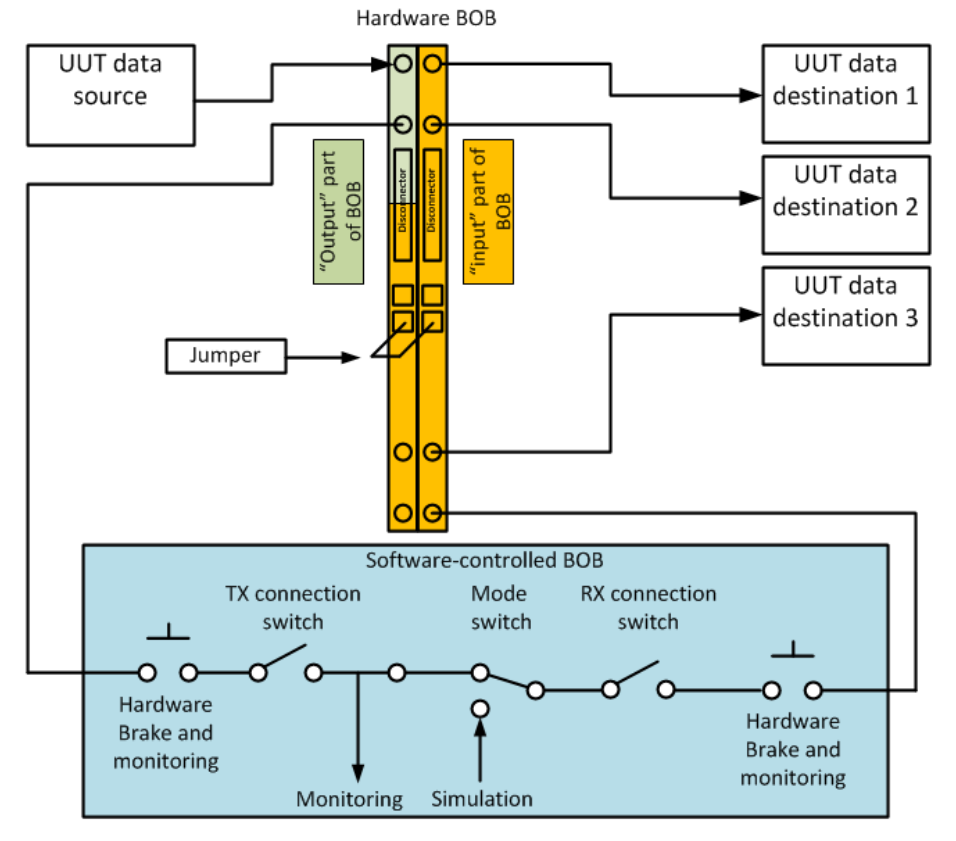

*Рис. 14: Пример подключения имитационного комплекса к двум типам разрывных коробок*

5) Разработка и сопровождение КД на КС стенда может быть выполнена в специальном программном модуле инструмента dBricks. Функционал модуля включает следующие функции:

- Простой интерфейс для конфигурации структуры стенда, расположения оборудования в стеллажах, расстояние между местами установки оборудования и т.п.;
- Возможность использовать данные, которые были внесены в dBricks в ходе разработки протоколов информационного взаимодействия, что на 100% предотвращает появление ошибок при ручном переносе («человеческий фактор»);
- Автоматизированную генерацию документации на кабельную сеть стенда.

*Примечание: при таком подходе разработка документации на кабельную сеть стенда обычно занимает 1-2 человеко-месяца (для самолета размера и оснащенности пассажирского авиалайнера). Большую часть указанного времени занимает печать документов.*

## <span id="page-18-0"></span>**4.5 Макет кабины экипажа**

Макет кабины экипажа, как правило, должен:

- 1) Обеспечить место для установки оборудования объекта испытаний штатно располагаемого в кабине экипажа,
- 2) Обеспечить удобный (по возможности) доступ к объекту испытаний, проводке этого оборудования, механизмам и т.п.,
- 3) Повторять компоновку кабины экипажа,
- 4) Повторять обзор окружающего пространства из кабины экипажа.

Компоновка кабины экипажа подвергается частым изменениям, особенно до момента совершения первого вылета воздушного судна. ООО «ПИРСС» рекомендует начинать разработку БРЭО с макета кабины экипажа и затем переходить к финальному решению.

## <span id="page-18-1"></span>**4.5.1 Первоначальный макет кабины экипажа**

Первоначальный макет кабины экипажа может быть разработан на основании первоначального представления о кабине экипажа. При этом незначительные изменения штатной компоновки допускается не распространять на первоначальный макет кабины. Одновременно с этим конструкция первоначального макета кабины должна предоставлять технологический доступ к задним панелям устройств. Ниже приведен пример подобного первоначального макета кабины, следует отметить, что все боковые панели легкосъемные, а в целом конструкция – модульная.

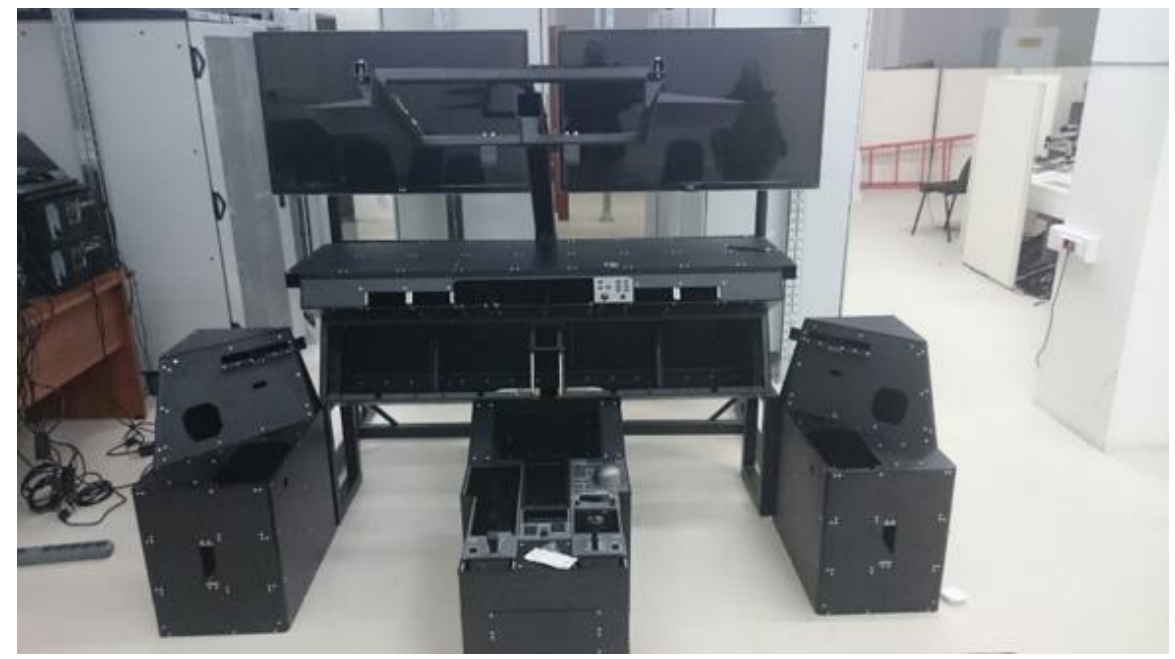

## *Рис. 15: Первоначальный макет кабины экипажа*

ООО «ПИРСС» рекомендует по возможности не применять поднятую платформу, хотя есть как минимум две весомых причины её использовать для макета кабины:

- 1) Установка некоторых систем визуализации требуют свободного места под полом кабины. Для применения цилиндрической системы визуализации обычно требуется поднять макет кабины на высоту 1.2-1.5 метра
- *Примечание: Коллиматорная, сферическая проекционная или система визуализации на базе простых мониторов не требует этого.*
- 2) В случае применения педальных постов или других механических органов управления как же требуется некоторое пространство под полом кабины. В этом случае макет кабины так же требуется устанавливать на высоте около 50 сантиметров от уровня пола.
- *Примечание: Мы считаем, что высоту подъема макета кабины следует по возможности уменьшить. Основанием этой позиции является безопасность и простота использования стенда. Лестница на стенде более опасна, чем обычная лестница, поскольку люди ходят по стенду во время работы, при этом они не так сфокусированы на ходьбе, как если бы они перемещались из одного здания в другое. Наличие ступенек также не позволяет использовать тележки, с платформы могут упасть кресла на колесиках и т.п.*

## <span id="page-19-0"></span>**4.5.2 Окончательный макет кабины – особенности сертификации воздушного судна**

Окончательный макет кабины должен соответствовать размерам реальной кабины экипажа для соответствия сертификационным требованиям. В зависимости от состава проверок и подхода властей может возникнуть необходимость в создании дополнительного «окончательного» макета кабины экипажа, воспроизводящего реальную кабину. Для этой задачи рекомендуется применение реальных частей фюзеляжа с реальными местами установки оборудования, креслами пилотов и т.д. Например, для стенда «Электронная птица» программы SSJ-100 был применен образец реальной кабины экипажа, первоначально использовавшийся для отладки сборочной линии. Его невозможно было применить в реальном самолете, поскольку он не отвечал формальным требованиям производства, но полностью подходил для задач испытательного стенда.

*Примечание: Если вы планируете использовать макет кабины как часть тренажёра с уровнем, скажем FTD level 4, то следует учитывать требования 4 CFR, часть 60. В разделе 1b таблицы Table B1A "Minimum FTD Requirements – General FTD Requirements QPS REQUIREMENTS" говорится: "The FTD must have equipment (e.g., instruments, panels, systems, circuit breakers, and controls) simulated sufficiently for the authorized training/checking events to be accomplished. The installed equipment must be located in a spatially correct location and may be in a flight deck or an open flight deck area. Additional equipment required for the authorized training/checking events must be available in the FTD, but may be located in a suitable location as near as practical to the spatially correct position. Actuation of equipment must replicate the appropriate function in the airplane. Fire axes, landing gear pins, and any similar purpose instruments need only be represented in silhouette." С нашей точки зрения даже первоначальный макет кабины экипажа, описанный в п. 4.5.1, соответствует этим требованиям.*

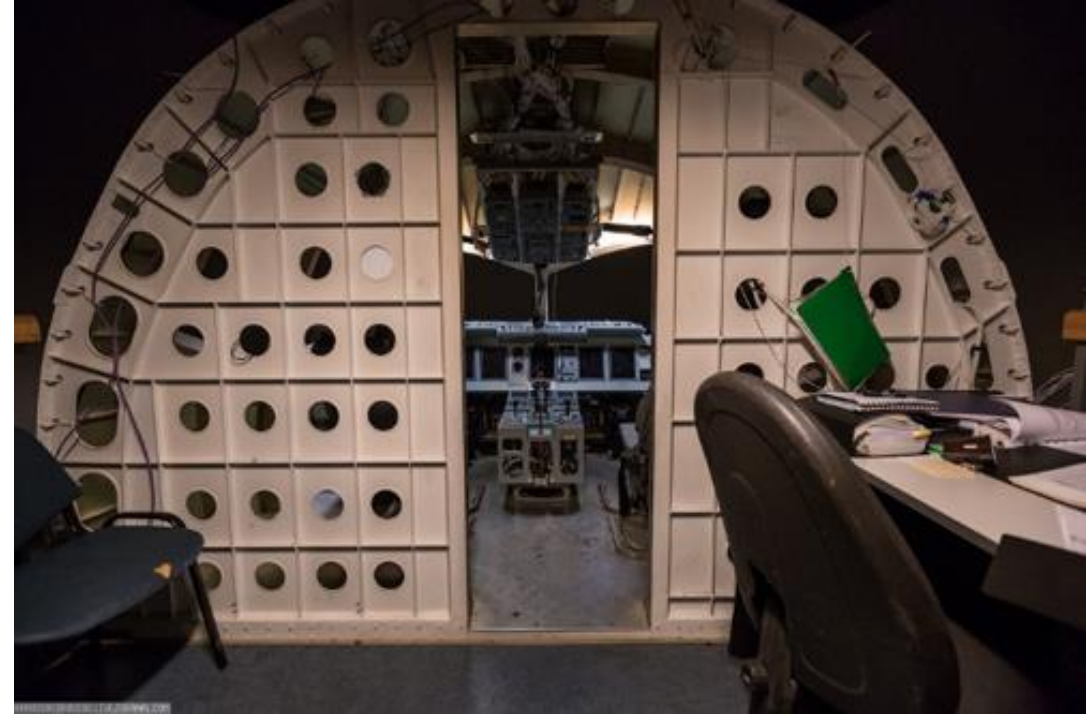

Стенд комплексирования бортового оборудования. Проект технического решения.

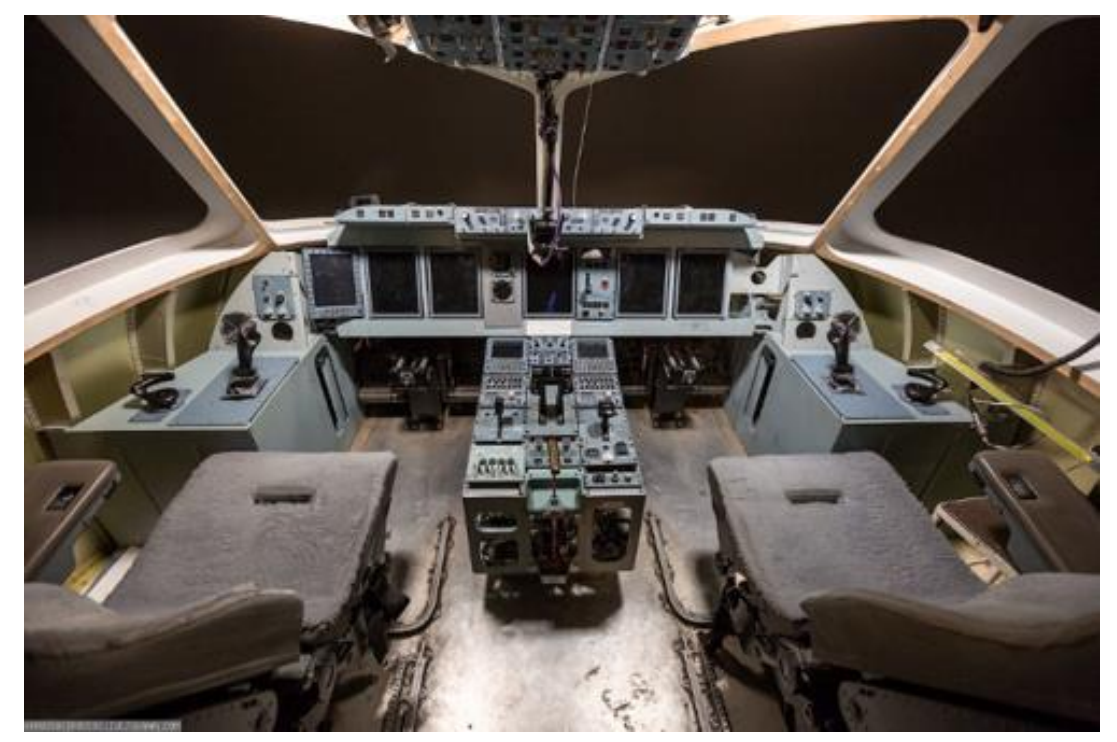

*Рис. 16: Макет кабины экипажа SSJ-100 на стенде "Электронная птица"*

## <span id="page-20-0"></span>**4.6 Система имитации внешней визуальной обстановки**

Существует большое количество коммерчески-доступных решений в области имитации внешней визуальной обстановки для летных тренажеров и испытательных стендов. Решения варьируются от простых дисплеев до высококлассных коллиматорных систем. По нашему опыту применение системы имитации внешней визуальной обстановки может потребоваться всего в двух ситуациях:

- 1) Применение стенда в качестве тренажёра (например, уровня FTD level 4),
- 2) Некоторые сертификационные испытания.

CFR 60 Table B1A section 6.a определяет: "The FTD may have a visual system, if desired, although it is not required. If a visual system is installed, it must meet the following criteria:". Таким образом, нет никакой необходимости в применении системы имитации внешней визуальной обстановки для FTD Level 4. Даже если в качестве системы визуализации будет установлен простой монитор, то он будет соответствовать требованиям, изложенным в разделах 6.a.1-6.a.7 CFR 60.

Большинство сертификационных испытаний проводится в наихудших возможных условиях видимости, что, как правило, означает применение правил полета по приборам и нулевой видимости. Единственный тип сертификационных испытаний, где действительно имеет значение качество системы имитации внешней визуальной обстановки — это оценка минимумов взлёта/захода на посадку. Выполнение этих испытаний на стенде позволяет сэкономить 20-40 испытательных полетов. Основываясь на предыдущем опыте команды ООО «ПИРСС», официальные органы не требовали применения высококлассной системы имитации для использования результатов стендовых испытаний в качестве средства подтверждения соответствия. В любом случае следует проконсультироваться с сертификационными органами, если эти испытания планируется проводить на стенде.

*Комментарий: в реальной жизни инженеры почти не используют систему визуализации, поскольку они сосредоточены на поведении оборудования. Летчиков-испытателей обычно устраивает простейшая система имитации внешней визуальной обстановки. Система визуализации внешней обстановки могут быть полезны для маркетинговой деятельности компании и формирования различных публикаций в прессе.*

Таким образом, учитывая вышесказанное, ООО «ПИРСС» предлагает выбрать решение с применением цилиндрической или сферической проекционной системы, что позволит обеспечить:

- 1) Поле с обзором 120x60 градусов.
- 2) Умеренную первоначальную стоимость системы и стоимость её эксплуатации.

Следует отметить, что во время «обычной» работы инженерам, как правило, не требуется система внешней визуальной обстановки, поскольку они сосредоточены на работе оборудования. Лётчикам-испытателям также достаточно простейшей системы имитации внешней визуальной обстановки.

## <span id="page-21-0"></span>**4.7 Стойки (стеллажи) для размещения объектов испытаний**

ООО «ПИРСС» предлагает применять коммерчески доступные телекоммуникационные стойки для размещения оборудования, которое штатно располагается вне кабины экипажа. Единственная сложность может быть вызвана необходимостью размещения оборудования, требующего принудительного охлаждения. Эта проблема может быть решена несколькими путями:

- 1) Разработкой специальной системы охлаждения, которая представляет собой вентилятор высокого давления со звукопоглотителем и воздуховодами,
- 2) Установкой простых вентиляторов низкого давления в специальных рамах под охлаждаемым устройством. Однако вентиляторы низкого давления не всегда обеспечивают нужную производительность.
- 3) Установкой вентиляторов высокого давления в специальных рамах под охлаждаемым устройством. Такое решение имеет высокую производительность, но производит много шума.
- 4) Установкой специальной двери со встроенным кондиционером на телекоммуникационную стойку, например, Rittal SK.

## <span id="page-21-1"></span>**4.8 Система распределения энергии**

Система распределения энергии предназначена для распределения электропитания ОИ. Она копирует систему СЭС установленную на летательном аппарате.

*Примечание: Преобразование 115В переменного тока в 28В постоянного и 115В 400 Гц не представляет сложности, поскольку на рынке доступно большое количество готовых решений. Поэтому это не является предметом данного описания.*

ООО «ПИРСС» предлагает использовать следующий подход:

- 1) Первоначально необходимо использовать специальный макет системы распределения
- 2) Перед начало сертификационных испытаний макет должен быть заменен на реальную систему распределения.

Первоначальный макет СЭС должен быть выполнен с использованием коммерчески доступных элементов, таких как зажимы WAGO, реле, предохранители и т.д. Все эти устройства должны быть смонтированы на DIN рейку или аналогичные легкодоступные поверхности. Схемы для всех подключений должны повторять «настоящую» СЭС летательного аппарата. Твердотельные распределительные устройства можно использовать с самого начала. Преимуществами такого подхода является то, что СЭС реального летательного аппарата, как правило, подвержены множественным изменениям и обновлениям, особенно на ранних стадиях проектирования. Все эти изменения могут быть реализованы намного проще при использовании элементов, размещённых на плазе, чем в «реальных» компактных авиационных распределительных коробках. Перед началом сертификационных испытаний макет распределительной системы может быть заменен настоящим образцом.

## <span id="page-21-2"></span>**5 Стенд быстрого прототипирования бортового оборудования (MIL Testing)**

## <span id="page-21-3"></span>**5.1 Назначение стенда**

В соответствии с требованиями программы стенд может решать одну, несколько или все следующие задачи:

- 1) Оценка законов управления полетом,
- 2) Предварительная оценка или компоновка приборных панелей (индикаторы, органы управления),
- 3) Отладка потоков информационного обмена оборудования,
- 4) Оценка требований к оборудованию до их передачи подразделениям, ответственным за производство аппаратуры и разработку ПО,
- 5) Проведение ранней оценки и проверок отказоустойчивости системы.

## <span id="page-21-4"></span>**5.2 Имитационный комплекс**

ООО «ПИРСС» предлагает применять для стенда быстрого прототипирования решение на базе системы ADS2 по причинам, указанным в разделе 4.2 настоящего документа. Типовой имитационный комплекс современного самолета будет состоять из:

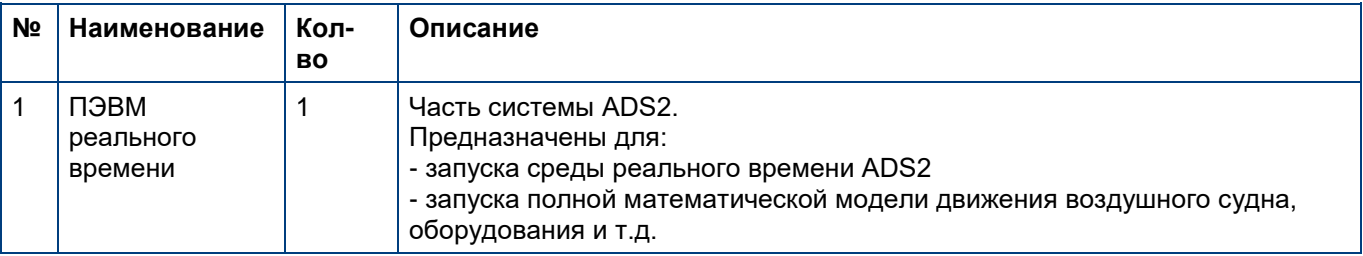

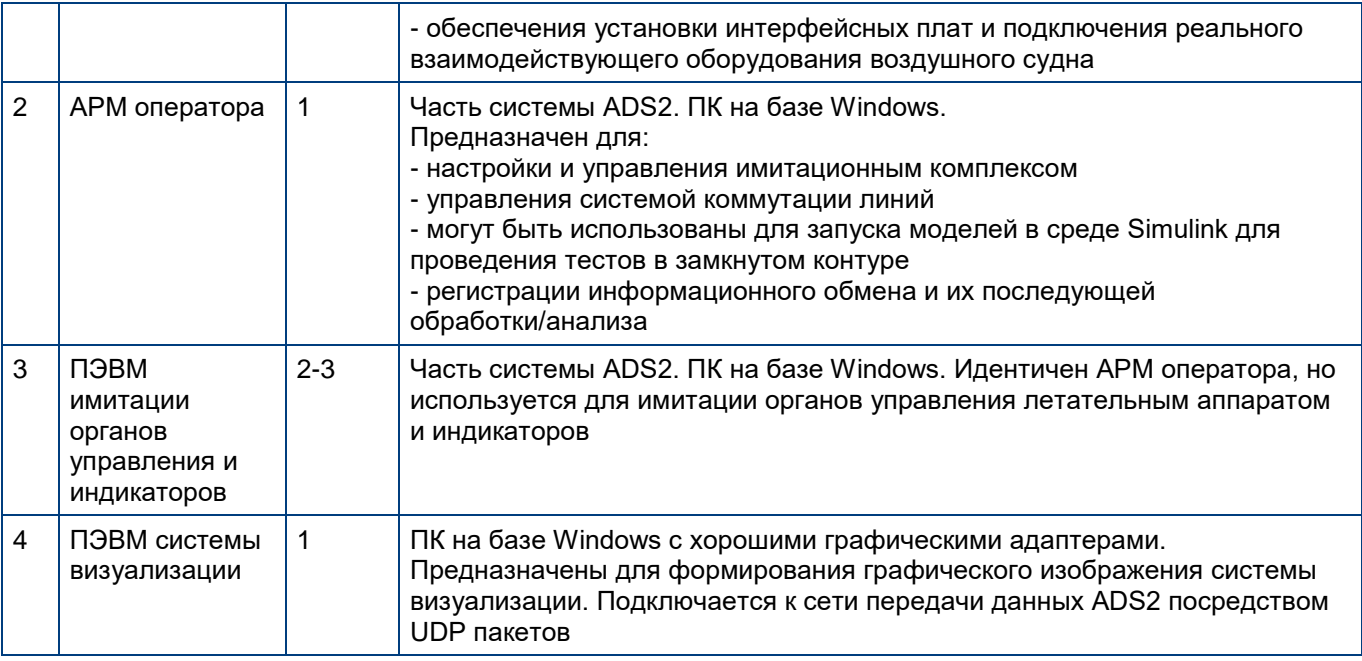

*Таблица 2. Перечень оборудования имитационного комплекса для стенда быстрого прототипирования*

## <span id="page-22-0"></span>**5.3 Перечень математических моделей**

Любой испытательный стенд развивается по мере продвижения проекта. Следовательно, никто не может предложить «полный» или «лучший» набор моделей для разработки. Чтобы стенд быстрого прототипирования был полезен на протяжении всего срока проекта и при этом требовал разумных трудовых вложений, надо проявить гибкость и попытаться использовать подход в стиле принципа Парето. Тем не менее, мы попытаемся привести примеры «начального» и «расширенного» набора моделей, чтобы проиллюстрировать усреднённый случай.

Первоначальный набор моделей в нашем примере предназначен для поддержания следующих работ:

- 1) Разработка и проверка законов тестирования систем управления
- 2) Демонстрация и проверка первоначальной компоновки индикатора PFD.

На начальном этапе тестирования нет необходимости реализовывать сложные модели электроники управления полетом, которые включают резервирование, реконфигурацию, задержку и т.д. Нет необходимости и в тестировании сложных приложений, таких как FMS. Поэтому можно использовать следующий предварительный список моделей:

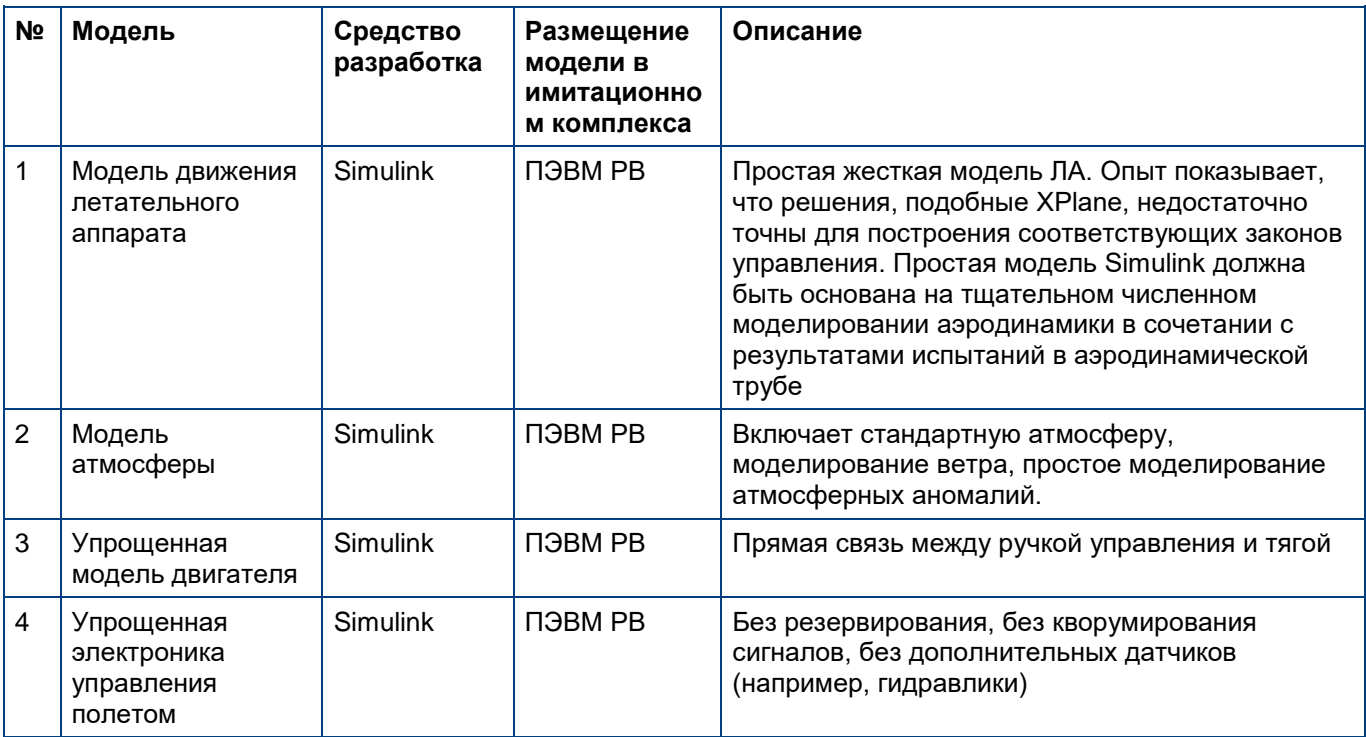

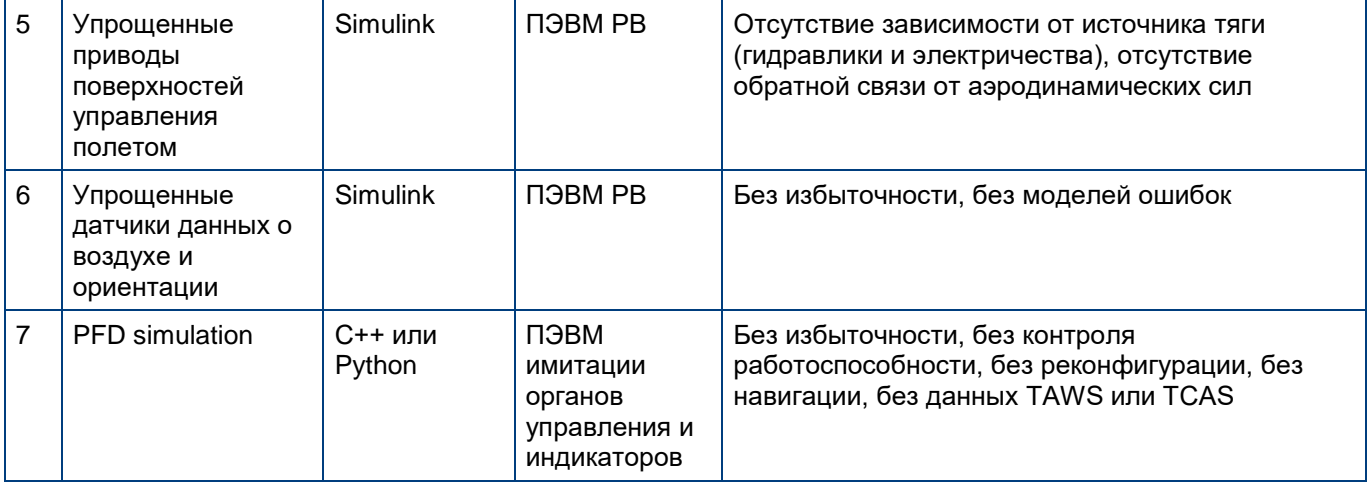

*Таблица 3. Первоначальный набор математических моделей*

«Продвинутый» набор моделей должен поддерживать следующие работы:

- 1) Продвинутые проверки законов управления полетом, включая избыточность, задержку, сбои и т. д.
- 2) Возможность проверки законов и логики управления автопилота,
- 3) Полное моделирование и оценку окружающей среды в кабине экипажа, включая сообщения PFD, ND, FMS, CAS, синоптические страницы и органы управления,
- 4) Отладка потоков информационного обмена оборудования, включая анализ пути прохождения каждого параметра от источника к конечному потребителю,
- 5) Анализ последствий отказов,
- 6) Валидация требований к ПО перед переходом к трудоемкой фазе разработки ПО в соответствии с DO-178.

В результате список финальных моделей намного длиннее. Приведенный ниже список не является ни полным, ни точным. Однако мы считаем, что он могут дать представление о том, что предстоит сделать.

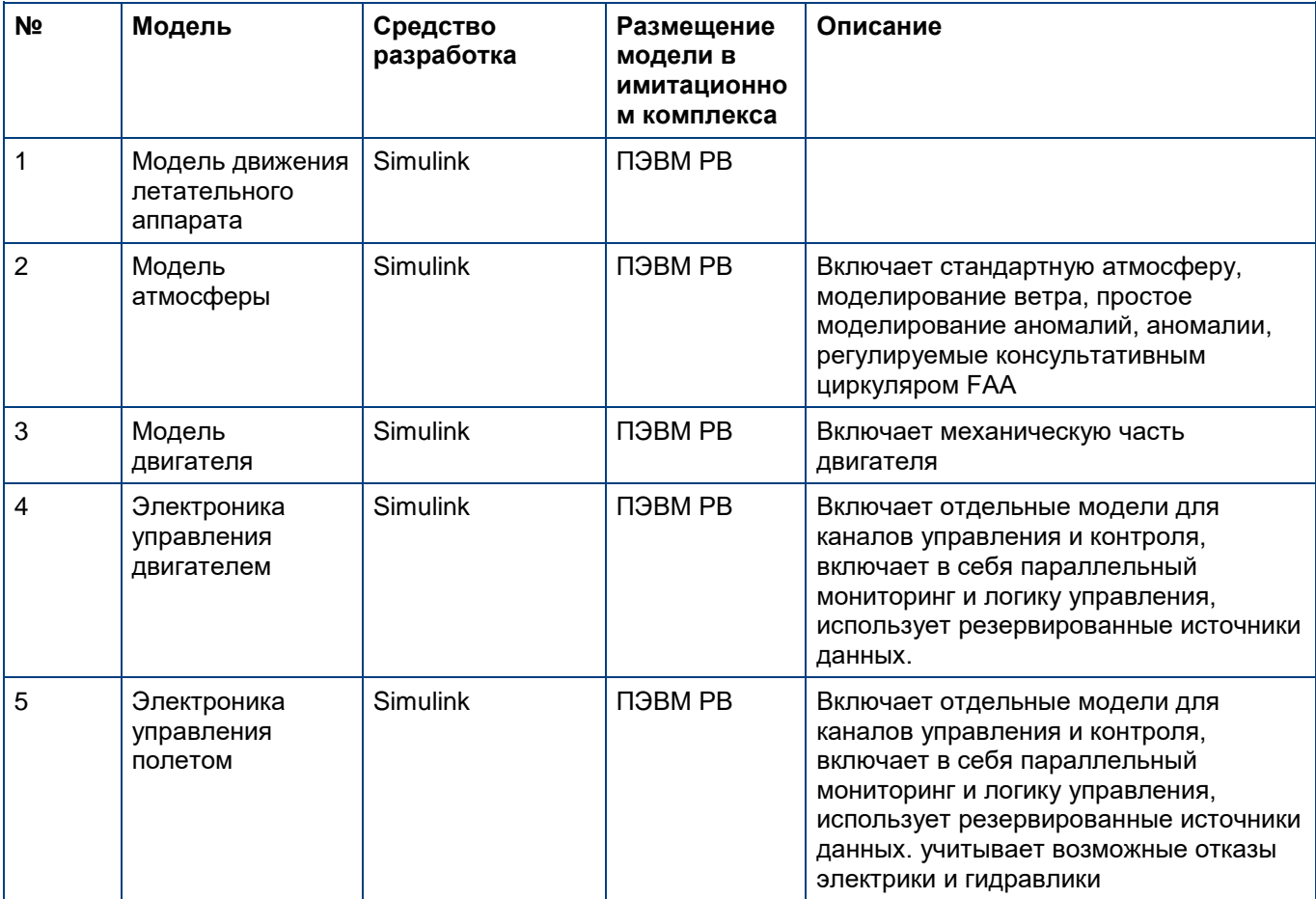

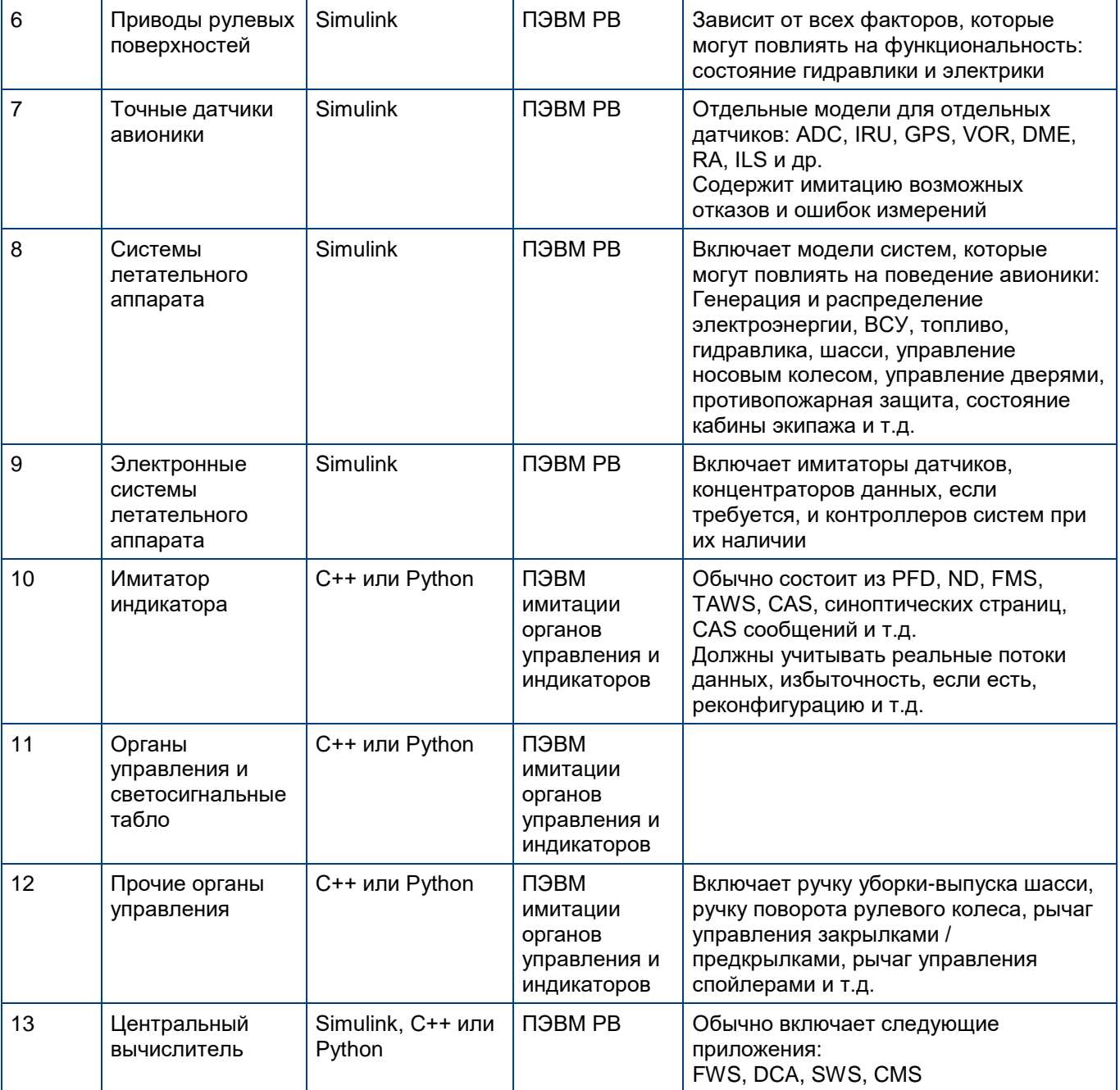

*Таблица 4. Продвинутый набор моделей*

Для плавного перехода между начальным и расширенным набором моделей должны быть соблюдены следующие критерии для систем моделирования:

- 1) Масштабируемая архитектура систем моделирования
- 2) Использование передовых инструментов для управления потоками данных
- 3) Автоматизированная генерация конфигураций моделей интерфейсов. Должна включать в себя в основном части ввода-вывода моделей Simulink и части кода ввода-вывода моделей, разработанных на C ++ или Python,
- 4) Наличие системы контроля конфигурации.

Еще одна вещь стоит сказать о моделях, используемых для стенда быстрого прототипирования: если для стендов быстрого прототипирования и для стендов полунатурного моделирования используется одинаковая архитектура, то многие из вышеупомянутых моделей разрабатываются во время разработки стенда полунатурного моделирования и могут быть легко повторно использованы в составе стенда быстрого прототипирования.

## <span id="page-24-0"></span>**5.4 Макет кабины**

ООО «ПИРСС» предлагает использовать следующий подход для макета кабины:

- 1) Вся авионика, включая индикаторы, органы управления и т.д. должны быть смоделированы на базе коммерчески доступных мониторов с сенсорным управлением. Функционал сенсорного управления в основном нужен для взаимодействия с органами управления.
- 2) Первичные органы управления, а именно боковые ручки управления (или штурвал), педали, ручка управления тягой должны быть изначально смоделированы с использованием похожих игровых устройств.

*Примечание: Основные органы управления, при необходимости, могут быть в последствии заменены на реальные или специально изготовленные макеты*

- 3) Все индикаторы должны быть установлены на монтажной стойке, предназначенной для размещения мониторов со стандартным креплением типа VESA
- 4) Первичные органы управления должны быть закреплены на специальных металлических поверхностях.

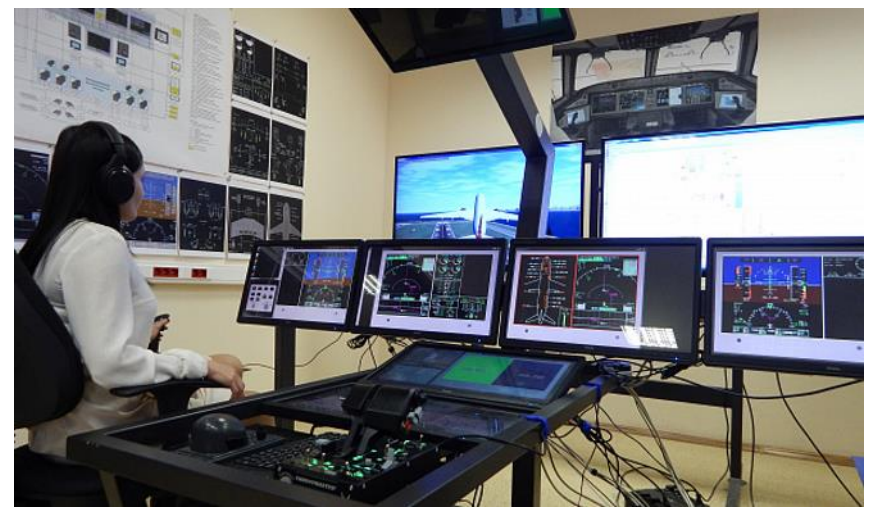

*Рис. 17 Концепция макета кабины*

## <span id="page-25-0"></span>**5.5 Система имитации внешней визуальной обстановки**

Любая система имитации внешней визуальной обстановки требует от среды моделирования непрерывной информации о координатах ЛА и углах Эйлера. Обычно эти данные отправляются с использованием Ethernet общего назначения через пакеты UDP. Среду ADS2 можно легко настроить для отправки пакетов UDP с координатами воздушного судна. Это позволяет применять практически ж любую систему имитации внешней визуальной обстановки.